### UNIVERSIDAD LUTERANA SALVADOREÑA. FACULTAD DE CIENCIAS DEL HOMBRE Y LA NATURALEZA. LICENCIATURA EN CIENCIAS DE LA COMPUTACIÓN.

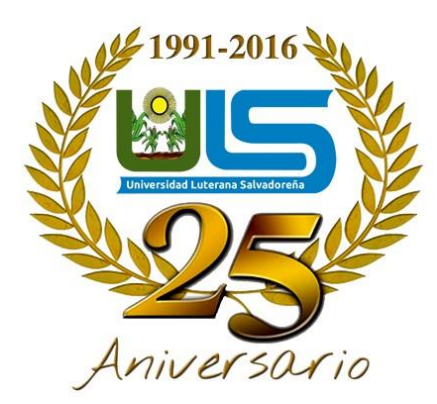

Materia: Algoritmo II.

Docente: Licenciado Pedro Antonio Treja Noble

Actividad: Entrega de proyecto final

Tema Desarrollo: Que tan adicto eres al internet

[Alumn@s:](mailto:Alumn@s)

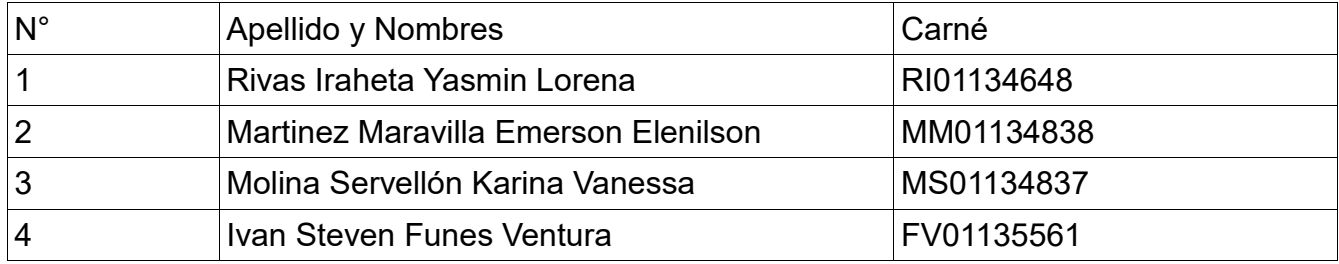

Fecha de Entrega: 10 Junio de 2018

## Tabla de contenido

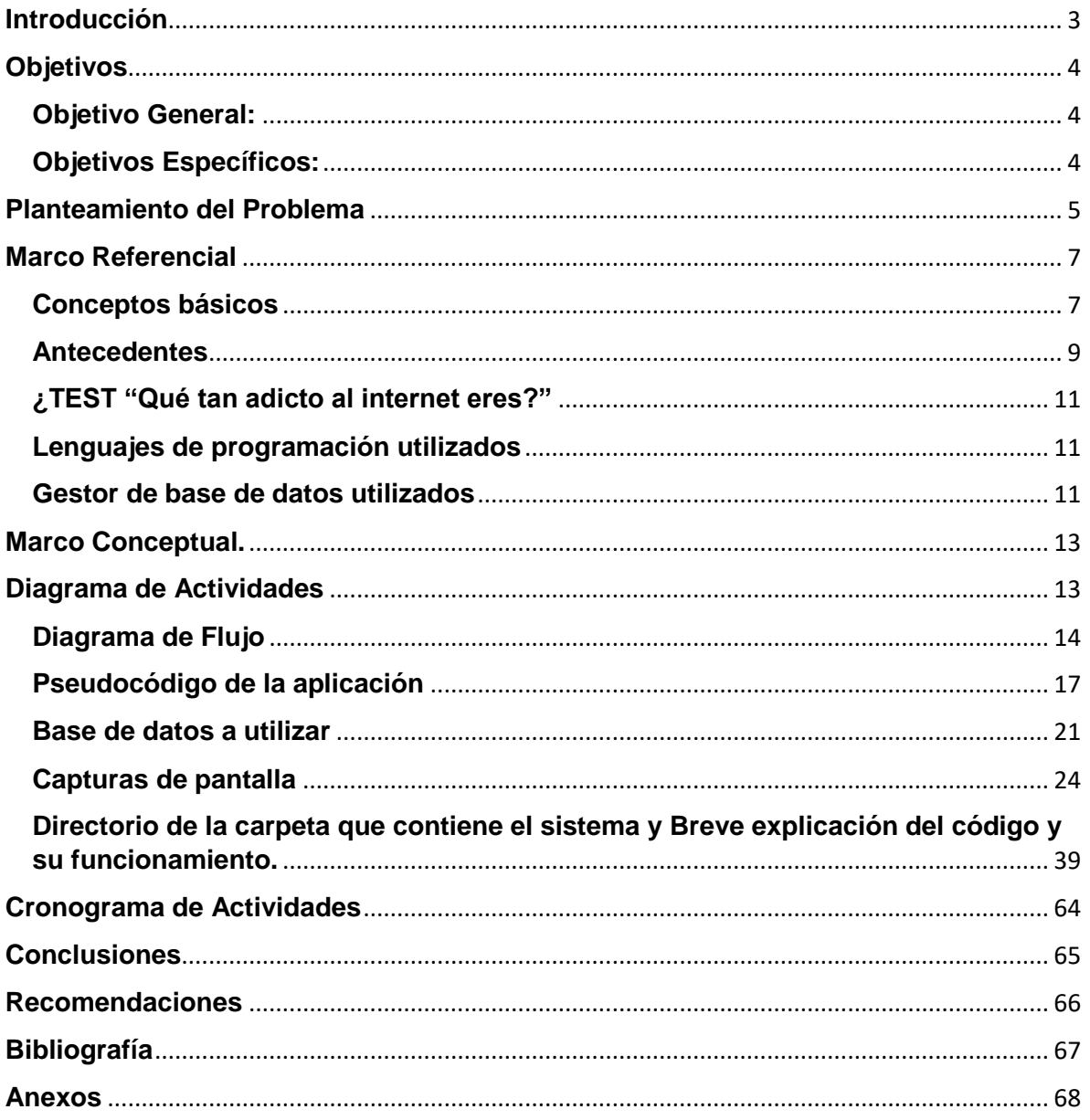

### <span id="page-2-0"></span>**Introducción**

¿Qué tan adicto eres al Internet?", es un sistema que permite guardar preguntas con respuesta posibles y por supuesto, la respuesta correcta, también guardar lo que el usuario va respondiendo según la pregunta, para posteriormente hacer una comparación de las respuestas que ha dado el usuario con la respuesta correcta que ya se ha guardado por defecto; Se ha desarrollado una base de datos utilizada para la realización del test, para mejorar el funcionamiento de cada uno de los test, se estará utilizando en el código según los campos que tiene cada tabla; El diseño que se tiene hasta el momento, posiblemente este cambie mas adelante, ¿Qué tan adicto al internet eres?, El test que mide el conocimiento o inteligencia en ciertas áreas, que medirá los comportamientos del usuario sobre el uso del internet en conjunto redes sociales, para determinar el tiempo promedio que las personas realizan dichas actividades en sobre el uso del internet en una pc o móvil; Se pretende encontrar respuesta si el grupo de clase de los días sábado de 7:00-9:30 am, es adicto, poco, o no al internet; se dice que mayormente los jóvenes pasan utilizando el internet la mayor parte de sus días, navegando en redes sociales, estas son las que permiten comunicación entre un individuo a otro, o entre muchos; mediante este test se quiere determinar cuanto tiempo en promedio los usuarios pasan activos en redes sociales, y como se desligan de la vida real, para ver si el usuario actúa de la misma forma o es totalmente diferente. Lo que se utilizara en el proyecto es el lenguaje de programación "PHP", es cual permitirá a una serie de preguntas evaluar los resultados y dar una posible y lógica respuesta a lo que el usuario respondió cuyas respuestas estarán alojadas en una base de datos local que se ha desarrollado.

## <span id="page-3-0"></span>**Objetivos**

### <span id="page-3-1"></span>**Objetivo General:**

 Encontrar resultados verídicos sobre la importancia del internet en nuestras vidas, pero igual forma encontrar comportamientos de los usuarios sobre el uso del internet.

### <span id="page-3-2"></span>**Objetivos Específicos:**

- Poder evaluar la afectación en sus vidas, ¿qué tan adicto son?
- Hacer ver a las personas la situación que tienen con respecto al internet esto a través de un test en el lenguaje PHP.

### <span id="page-4-0"></span>**Planteamiento del Problema**

### **1.1 Situación Problemática**

A medida transcurre el tiempo la tecnología avanza a pasos agigantados y cada, invención se utiliza de diferentes maneras, por esa razón se necesita una comprensión de las nuevas modalidades de comunicación mediadas, como por ejemplo la computadora siendo necesario investigar cómo influye ésta herramienta de comunicación en el desarrollo de las relaciones humanas, así como para reflexionar acerca de sus aspectos positivos y negativos, contextualizándolos en la evolución general de las nuevas tecnologías y su impacto sobre la intersubjetividad. Muchos son quienes se aproximan al análisis de este tipo de vínculos con una mirada apocalíptica; sin embargo, la comunicación virtual amplía los límites de la realidad de la vida cotidiana, siendo esa la importancia de la presente investigación donde se pretende describir que tipo uso es el que le dan los jóvenes al Internet.

### **1.2 Enunciado del Problema**

El internet como agente de esparcimiento entre los jóvenes de 15 a 25 años de El Salvador

### **1.3 Justificación**

El internet en sus inicios nació como un resultado de diferentes investigaciones de agencias gubernamentales de los Estados Unidos de América hoy por hoy se ha convertido en uno de los canales de comunicación más eficientes para que la información circule por todas las vías necesarias y mantener conectados a todas las personas en el mundo.

Las Tecnologías de la Información y la Comunicación han permitido el desarrollo de sistemas de comunicación mediante computadoras, cuyo exponente paradigmático es la Internet.

La Internet ofrece una infraestructura económica y cultural para facilitar muchas de las actividades humanas y contribuir a una mejor satisfacción de nuestras necesidades y a nuestro desarrollo personal, pues contiene muchos sitios de esparcimiento y cultura, organizadas a través de museos virtuales, paseos virtuales por parques y sitios de interés, deportes, música digital, juegos en línea, sitios de humor, conversaciones electrónicas en tiempo real conocido como chat, y una amplia variedad de temas más que ofrecen sensaciones más que información.

En la medida en que se desarrolle la costumbre salvadoreña de participar en estos mecanismos a distancia, se irán desarrollando versiones salvadoreñas de las mismas categorías, proporcionando así mayor relevancia al esparcimiento posible por este medio, así como enriqueciendo el acervo cultural nacional.

No obstante, aún hay una diferencia existente en el acceso que tienen los sectores de mayores y menores recursos de la población, así como el uso que le brindan a esta herramienta de comunicación, mientras que los usuarios no dependientes tienen más tendencia a comunicarse con las personas conocidas, los adictos buscan más conocer gente nueva y buscar el apoyo en los grupos de la red e incluso muchas veces se crean varias personalidades virtuales.

Es por esa razón que la presente investigación dará a conocer sobre las principales actividades de interés que hoy en día los jóvenes buscan a través de esta herramienta de comunicación, reflexionando sobre los aspectos positivos y negativos, así como su impacto sobre el esparcimiento de éstos.

## <span id="page-6-0"></span>**Marco Referencial**

### <span id="page-6-1"></span>**Conceptos básicos**

**Test:** Es una palabra inglesa que significa examen o prueba.

Los tests son exámenes que se usan para diagnosticar ciertas características psicológicas de las personas como la inteligencia, las aptitudes, y la personalidad. También existen tests que sirven para determinar conocimientos, por ejemplo, los test psicotécnicos que se utilizan para la obtención del carnet de conducir.

**PHP:** Es un lenguaje de código abierto muy popular especialmente adecuado para el desarrollador web y que puede ser incrustado en HTML.

### **Lenguaje de Programación:**

Es un lenguaje diseñado para describir el conjunto de acciones consecutivas que un equipo debe ejecutar. Por lo tanto, un lenguaje de programación es un modo práctico para que los seres humanos puedan dar instrucciones a un equipo.

#### **POO:**

Es un paradigma de la programación de computadores; esto hace referencia al conjunto de teorías, estándares, modelos y métodos que permiten organizar el conocimiento, proporcionando un medio bien definido para visualizar el dominio del problema e implementar en un lenguaje de programación la solución a ese problema.

Se basa en el modelo objeto donde el elemento principal es el objeto, el cual es una unidad que contiene todas sus características y comportamientos en sí misma, lo cual lo hace como

un todo independiente pero que se interrelaciona con objetos de su misma clase o de otras clases, como sucede en el mundo real.

#### **Pseudocódigo:**

Se trata de un falso lenguaje, ya que apela a las normas de estructura de un lenguaje de programación, aunque se encuentra desarrollado para que pueda ser leído por un ser humano y no interpretado por na máquina.

### **Flujograma:**

También denominado diagrama de flujo, es una muestra visual de una línea de pasos de acciones que implican un proceso determinado. Es decir, el flujograma consiste en representar gráficamente, situaciones, hechos, movimientos y relaciones de todo tipo a partir de símbolos.

### <span id="page-8-0"></span>**Antecedentes**

¿Sabías que…?

la palabra "test" fue introducida en Psicología en 1890 por J. Mckeen Cattell?

James Mckeen Cattell (1860-1944) fue un psicólogo norteamericano, alumno de Wilhelm Wundt, que impartió clases de Psicología en las Universidades de Pensilvania y de Columbia.

Siglos antes, en 1575, el español Juan de Dios Huarte, patrón de los psicólogos, publicó su libro titulado "Examen de los ingenios para las ciencias". Se considera que este tratado es un precursor de la Psicotecnia actual.

Introducción al Internet

Adicción a Internet y las tecnologías

Te contamos cómo podemos identificar si nuestros hijos, amigos o nosotros mismos estamos enganchados a la red, el teléfono móvil o las nuevas tecnologías y cómo podemos prevenir la adicción a Internet.

Las nuevas tecnologías son excelentes porque mejoran la vida de las personas. El problema surge a partir del uso nocivo que puede hacerse de Internet, un empleo negativo ante el que los más jóvenes son los más vulnerables, ya que se encuentran en pleno proceso de formación de la personalidad adulta y porque, para los adolescentes de hoy en día, el terreno virtual tiene tanta realidad como las relaciones presenciales. La Organización Mundial de la Salud (OMS) señala que una de cada cuatro personas sufre trastornos de conducta vinculados con las nuevas tecnologías. En España, se calcula que entre un 6 y un 9 por ciento de los usuarios habituales de Internet podría haber desarrollado algún comportamiento adictivo.

Causas de adicción a las tecnologías.

Las nuevas tecnologías representan para el adolescente una posibilidad de perderse en un mundo de fantasía para huir de la rutina cotidiana. De esta forma, se produce una paradoja: a través de las redes sociales y de Internet, los adolescentes no se muestran tal y como son en realidad, sino que muestran una imagen artificial de sí mismos (lo que muestra una baja autoestima).

Los cambios físicos y psicológicos que se viven en la adolescencia convierten al joven en una persona más vulnerable a nivel emocional. Por esta razón, el adolescente puede buscar en ciertos momentos la seguridad que le falta dentro de sí mismo en las tecnologías.

El entorno familiar también influye en los hábitos que adquiere un niño. Existen padres que olvidan que la televisión no es una niñera inofensiva que cuida de los niños, sino un entretenimiento que tiene que ser puntual y controlado por un adulto.

Por otra parte, en algunos casos, la adicción a las tecnologías puede estar causada por un problema previo que tiene que ser detectado. Por ejemplo, la falta de amigos y la soledad, puede llevar al joven a refugiarse en las tecnologías.

Son muchos los padres y chavales que se preguntan si están enganchados a la red y si eso les puede acarrear problemas de diversa índole. Estas son los síntomas o señales de alarma que os ayudarán a identificar si tú mismo o alguien de vuestro alrededor está sufriendo adicción a Internet, y qué soluciones puedes emplear para atajar el problema:

El joven se termina aislando de la familia, se encierra en sí mismo porque piensa constantemente en conectarse a Internet. Para solucionar este tema es positivo poner el ordenador en una zona común de la casa, por ejemplo, el cuarto de estar. Muchos padres cometen el error de ponerlo en la habitación del hijo, de esta forma, es más difícil que puedan saber qué hacen sus hijos en la red.

La rutina del joven cambia de tal forma que todo lo demás pasa a un segundo plano y su interés por Internet se convierte en el centro de su vida. Es importante ofrecer a los jóvenes valores pedagógicos en relación con el uso constructivo de Internet. Por ello, informa a tus hijos sobre lo importante que es proteger su vida privada evitando la publicación de fotografías personales en las redes sociales.

El carácter del afectado cambia, se vuelve irascible y sufre cambios bruscos de humor. Muestra menos interés por las relaciones sociales y se muestra ausente y distante en eventos de grupo. En estos casos, los padres tienen que hablar con el joven sobre esta situación para ayudarle a tomar conciencia de que algo no va bien. La comunicación mejora las relaciones familiares y la salud emocional de sus miembros.

Sufre ansiedad en caso de no poder conectarse a Internet y se comporta como si fuese una tragedia. El bajo rendimiento en los estudios es habitual en alguien que tiene adicción a Internet. Para prevenir este punto es positivo eliminar Internet de casa y mejor potenciar el uso de la

enciclopedia como herramienta de consulta en los estudios. También es adecuado contar con un profesor particular para que apoye al adolescente en la asignatura en la que tiene dificultades.

### <span id="page-10-0"></span>**¿TEST "Qué tan adicto al internet eres?"**

La realización de un test para el proyecto de algoritmos 2, es un poco complejo ya que se hara una estructuración de las preguntas a incluir y sus posibles respuestas para descartar quien es y quien no al internet, el proceso estará dado por código compuesto de funciones, condiciones y elecciones como deducciones sobre las respuestas que den los usuarios.

Se pretende hacer este test con los alumnos de la clase de algoritmos 2 dia sábado hora 7:00 am – 9:30 am, el cual dirá que distracciones y razones existen por el cual los jóvenes ocupan mucho el internet.

### <span id="page-10-1"></span>**Lenguajes de programación utilizados**

PHP: **es una de las muchas tecnologías que se pueden utilizar para afrontar un desarrollo web.** PHP surgió de casualidad, como otros muchos grandes descubrimientos a lo largo de la historia, cuando **[Rasmus](http://es.wikipedia.org/wiki/Rasmus_Lerdorf) Lerdorf** buscaba una solución "casera" para el problema de sobrecarga que tenía el servidor web donde alojaba su página personal y currículum. Su intención no era darle un uso más allá del personal y privado. Así creó PHP (*Personal Home Page*) en el año 1994.

**PHP es un lenguaje totalmente libre y abierto**. Tiene una curva de aprendizaje muy baja, su sintaxis es simple y cumple estándares básicos de la programación orientada a objetos.

### <span id="page-10-2"></span>**Gestor de base de datos utilizados**

MySQL: una parte importante para nuestro desarrollo son las bases de datos.

Como podemos ver existen multitud de base de datos que podemos utilizar. A continuación os voy a enumera algunas razones por las que decantarnos por MySQL.

- 1. Es Multiplataforma: Para S.O. como Windows, Linux y Mac disponemos de nuestro servidor para instalarlo.
- 2. Es fácil encontrar ayuda: Al ser una base de datos que se utiliza en multitud de aplicaciones web existen multitud de tutoriales, foros, …. en la red en los que podemos encontrar la información que necesitamos
- 3. Es fácil de aprender: Simplemente con conocer el estándar de SQL podemos manejar la base de datos MySQL si ningún problema.
- 4. MySQL es una base de datos ampliamente probada por distintos usuarios y empresas con alto éxito.
- 5. Menos características. Menos mantenimientos: Realmente esto nos da la ventaja para que un programador cualquiera pueda aprender rápidamente como debe mantener la base de datos para sus aplicaciones. Sin necesidad de ser un experto Administrador en Base de Datos (DBA). Bases de datos como Oracle requieren de DBA para la gestión de su información debido a todas las características que tienes para su administración. En cambio, MySQL para el funcionamiento habitual de una aplicación incluye unas características mínimas que nos sirven ampliamente para nuestras aplicaciones sin tener que recurrir a un DBA para que administre la base datos.
- 6. El coste total de inicio es ampliamente inferior al de Oracle o Microsoft SQL Sever. Nosotros vamos a poder crear tantos servidores MySQL como necesitemos sin incurrir en ningún coste alto.
- 7. MySQL es escalable:
- 8. Soporte para las transacciones. Una de las grandes ventajas de utilizar MySQL es la gestión de las transacciones. Las transacciones en MySQL son Atómicas, consistentes, aisladas (isolated) y durable; ACID.

## **Marco Conceptual.**

## <span id="page-12-1"></span>**Diagrama de Actividades**

<span id="page-12-0"></span>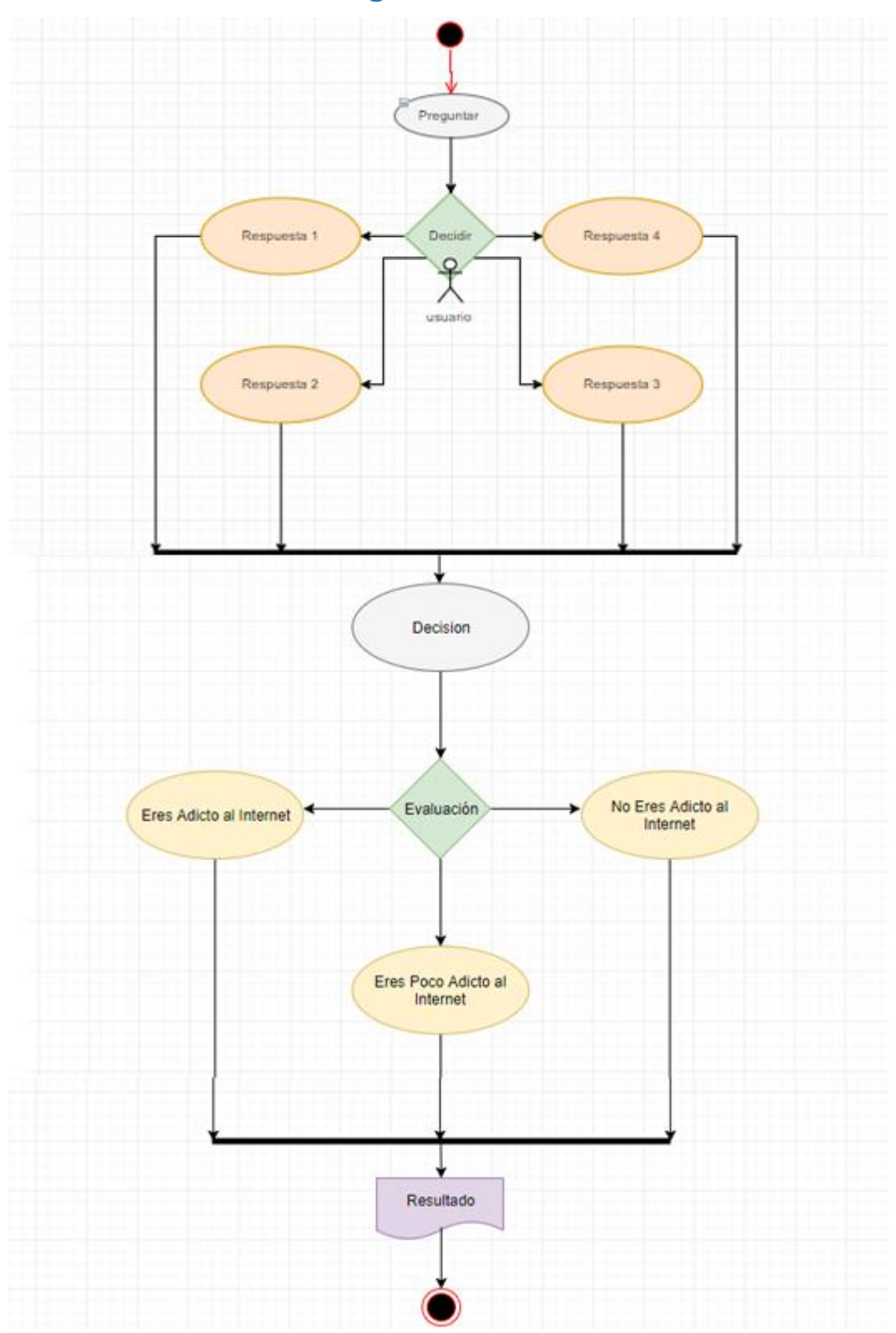

### <span id="page-13-0"></span>**Diagrama de Flujo**

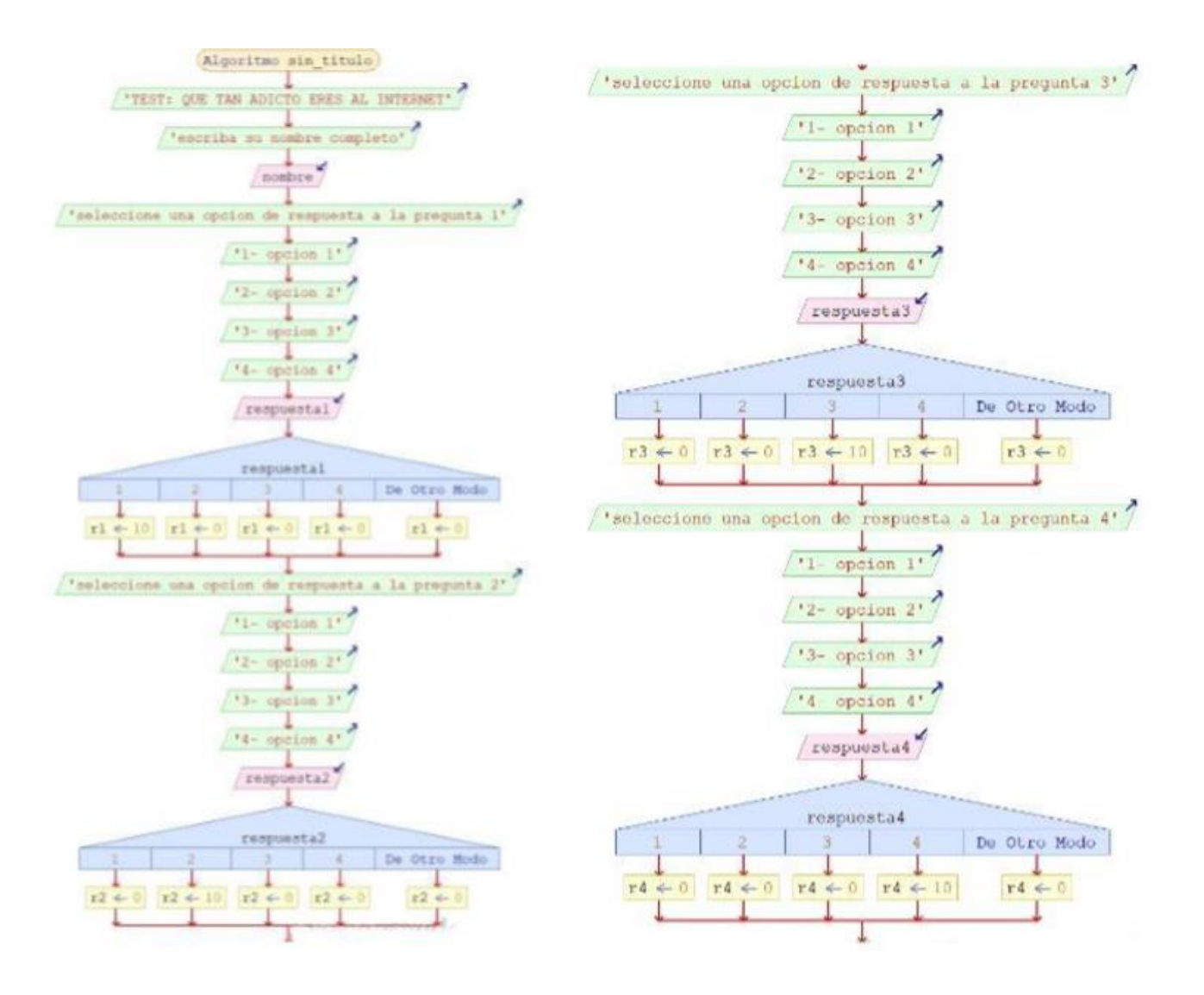

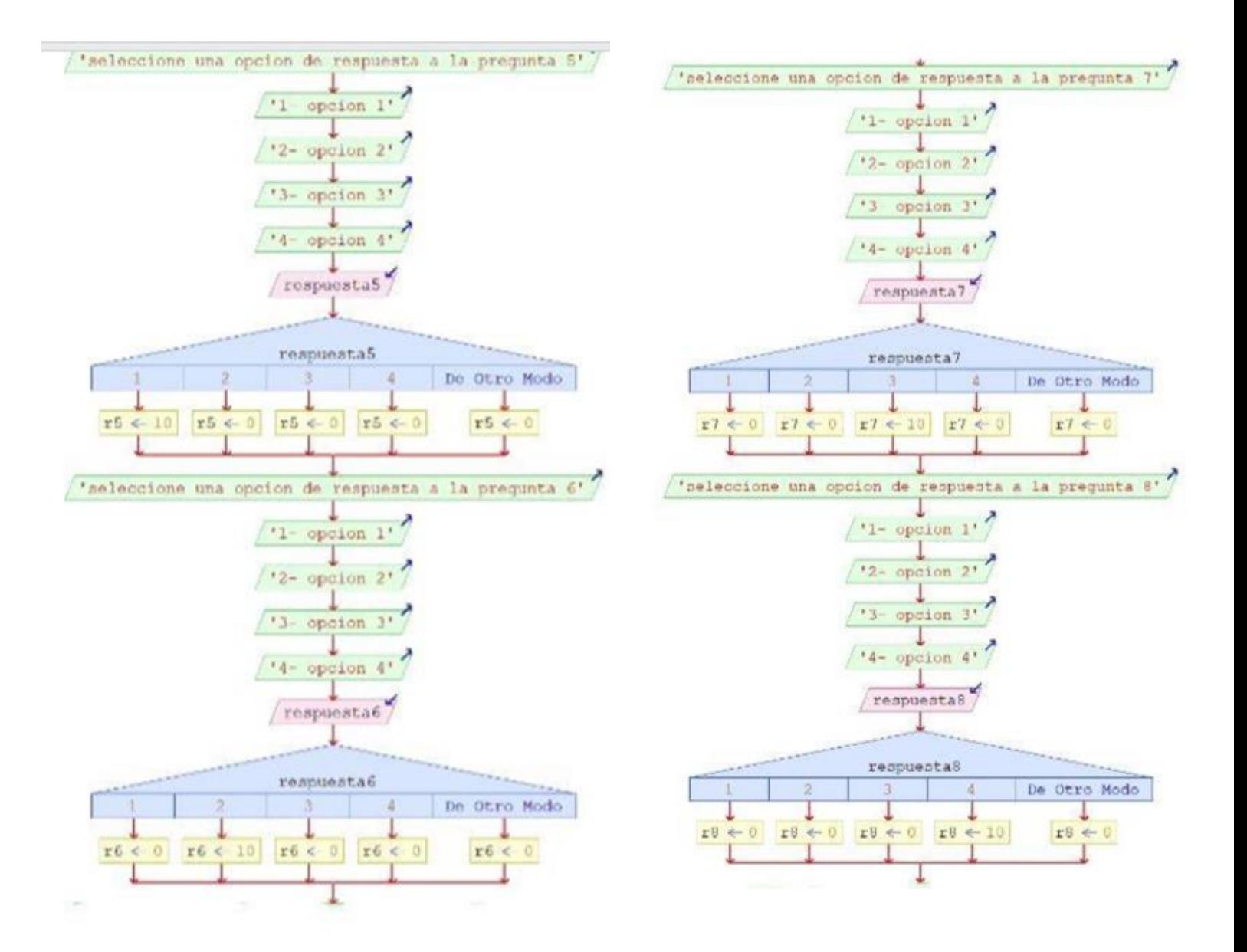

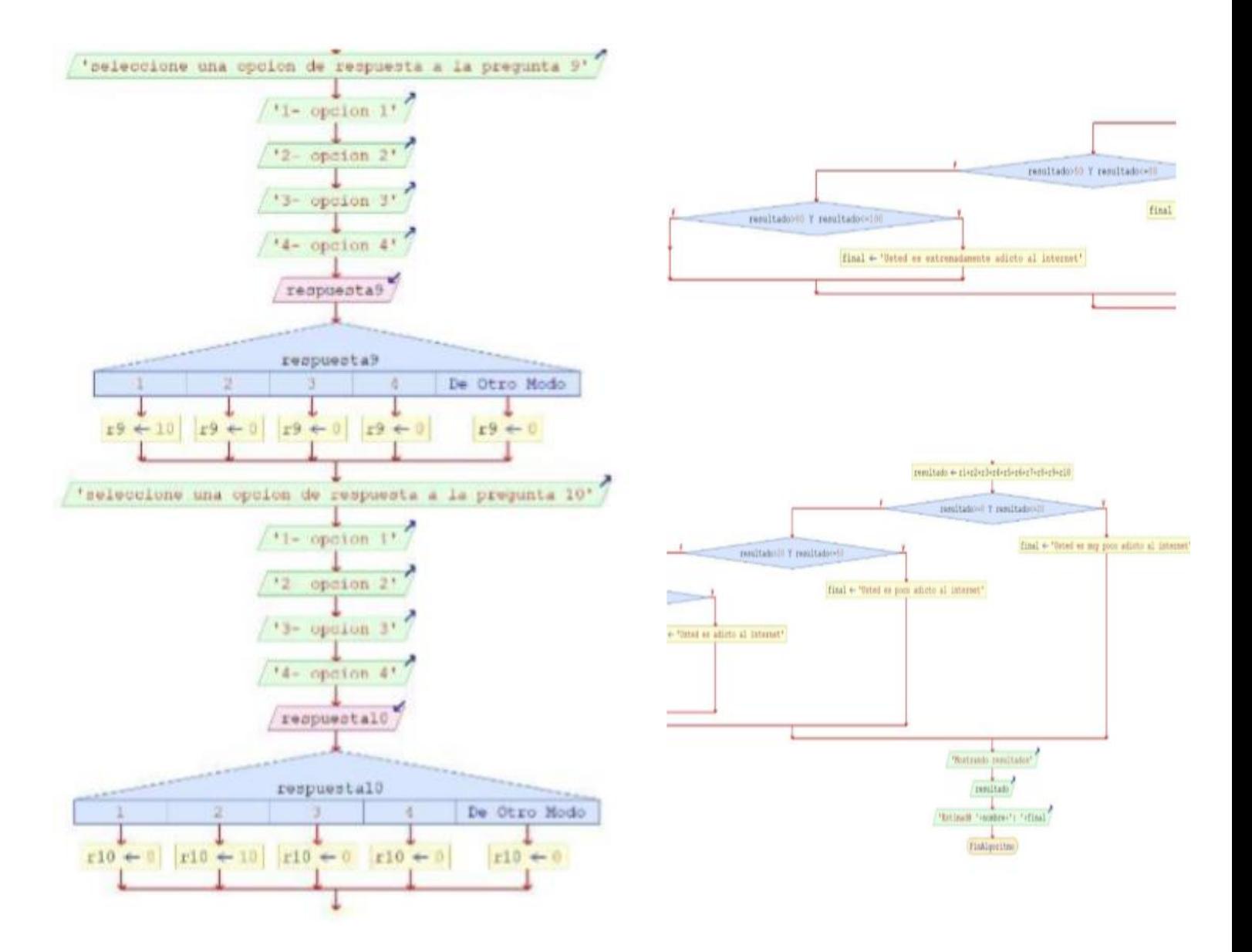

### <span id="page-16-0"></span>**Pseudocódigo de la aplicación**

```
Algoritmo sin titulo
     Escribir "TEST: QUE TAN ADICTO ERES AL INTERNET"
     Escribir "escriba su nombre completo"
     Leer nombre
     Escribir "seleccione una opcion de respuesta a la pregunta 1"
     Escribir "1- opcion 1"
     Escribir "2- opcion 2"
     Escribir "3- opcion 3"
     Escribir "4- opcion 4"
     Leer respuesta1
      Segun respuesta1 Hacer
           1:r1 = 102:
                  r1=03:r1=04:
                  r1=0De Otro Modo:
                  r1=0Fin Segun
     Escribir "seleccione una opcion de respuesta a la pregunta 2"
     Escribir "1- opcion 1"
     Escribir "2- opcion 2"
     Escribir "3- opcion 3"
     Escribir "4- opcion 4"
     Leer respuesta2
      Segun respuesta2 Hacer
           1:
                  r2=0
            2:
                  r2 = 103:r2=04:
                  r2=0De Otro Modo:
                  r2 = 0Fin Segun
     Escribir "seleccione una opcion de respuesta a la pregunta 3"
     Escribir "1- opcion 1"
     Escribir "2- opcion 2"
     Escribir "3- opcion 3"
     Escribir "4- opcion 4"
     Leer respuesta3
```

```
Segun respuesta3 Hacer
      1:r3=02:r3=03:r3 = 104:
            r3=0De Otro Modo:
            r3=0Fin Segun
Fiscribir "seleccione una opcion de respuesta a la pregunta 4"<br>Escribir "1- opcion 1"<br>Escribir "2- opcion 2"
Escribir "3- opcion 3"
Escribir "4- opcion 4"
Leer respuesta4
Segun respuesta4 Hacer
      1:r4=02:r4=03:r4=04:
            r4 = 10De Otro Modo:
            r4=0Fin Segun
Escribir "seleccione una opcion de respuesta a la pregunta 5"
Escribir "1- opcion 1"
Escribir "2- opcion 2"
Escribir "3- opcion 3"
Escribir "4- opcion 4"
Leer respuesta5
Segun respuesta5 Hacer
      1:r5=102:r5=03:r5=04:
            r5=0De Otro Modo:
            r5=0Fin Según
```

```
Escribir "seleccione una opcion de respuesta a la pregunta 6"
Escribir "1- opcion 1"
Escribir "2- opcion 2"
Escribir "3- opcion 3"
Escribir "4- opcion 4"
Leer respuesta6
Segun respuesta6 Hacer
      1:r6 = 02:r6=103:r6=04:
            r6 = 0De Otro Modo:
            r6 = 0Fin Segun
Escribir "seleccione una opcion de respuesta a la pregunta 7"
Escribir "1- opcion 1"<br>Escribir "2- opcion 2"
Escribir "3- opcion 3"
Escribir "4- opcion 4"
Leer respuesta7
Segun respuesta7 Hacer
      1:r7=02:r7 = 03:r7 = 104:
            r7=0De Otro Modo:
            r7=0Fin Segun
Escribir "seleccione una opcion de respuesta a la pregunta 8"
Escribir "1- opcion 1"
Escribir "2- opcion 2"
Escribir "3- opcion 3"
Escribir "4- opcion 4"
Leer respuesta8
Segun respuesta8 Hacer
      1:r8=02:r8 = 03:r8 = 0
```

```
4:
            r8 = 10De Otro Modo:
            r8 = 0Fin Segun
Escribir "seleccione una opcion de respuesta a la pregunta 9"
Escribir "1- opcion 1"
Escribir "2- opcion 2"
Escribir "3- opcion 3"
Escribir "4- opcion 4"
Leer respuesta9
Segun respuesta9 Hacer
      1:
            r9 = 102:r9=03:
            r9=041.
            r9=0De Otro Modo:
            r9 = 0Fin Segun
Escribir "seleccione una opcion de respuesta a la pregunta 10"
Escribir "1- opcion 1"
Escribir "2- opcion 2"
Escribir "3- opcion 3"
Escribir "4- opcion 4"
Leer respuesta10
Segun respuesta10 Hacer
      1:
            r10 = 02:r10 = 103:
            r10 = 041.
            r10=0De Otro Modo:
            r10 = 0Fin Segun
resultado=r1+r2+r3+r4+r5+r6+r7+r8+r9+r10
si resultado >= 0 y resultado <= 20 Entonces
      final = "Usted es muy poco adicto al internet"
siNo
      Si resultado > 20 y resultado <= 50 Entonces
            final = "Usted es poco adicto al internet"
      SiNo
            Si resultado > 50 y resultado <= 80 Entonces
```

```
final = "Usted es adicto al internet"
                   SiNo
                         si resultado > 80 y resultado <= 100 Entonces
                               final = "Usted es extremadamente adicto al internet"
                         Fin Si
                  Fin Si
            Fin Si
      Fin Si
      Imprimir "Mostrando resultados"
      imprimir resultado
      Imprimir "Estimad@ " + nombre + ": " + final
FinAlgoritmo
```
<span id="page-20-0"></span>**Diseño de DB**

**Base de datos a utilizar**

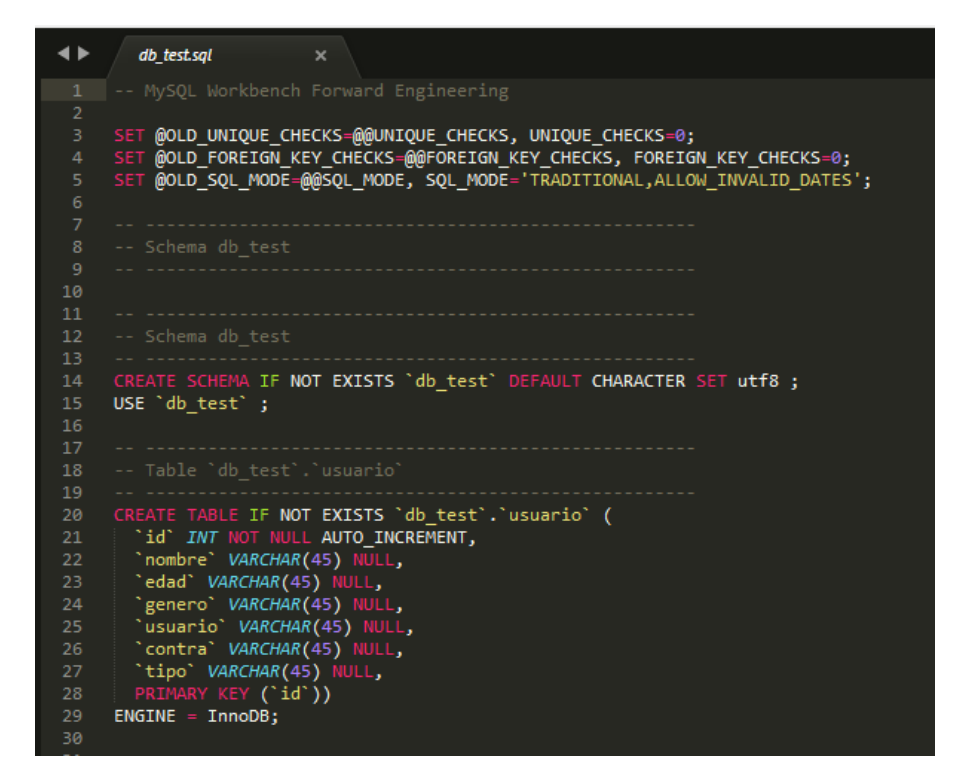

Se alojan todos los usuarios operarios con sus datos personales, ocupan el sistema test.

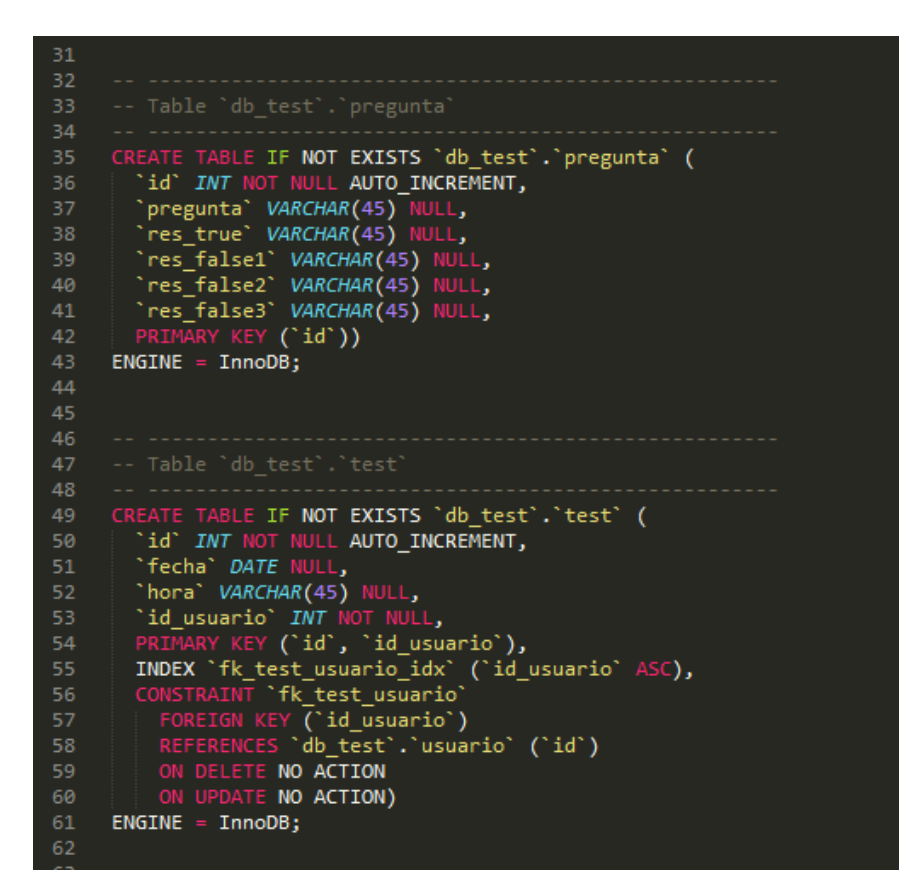

En tabla pregunta se guardan las preguntas del test con su respuestas: correcta y todas las incorrectas.

Tambien la test, esta guardando la hora y fecha, mandando a llamar al usuario que hizo dicho test.

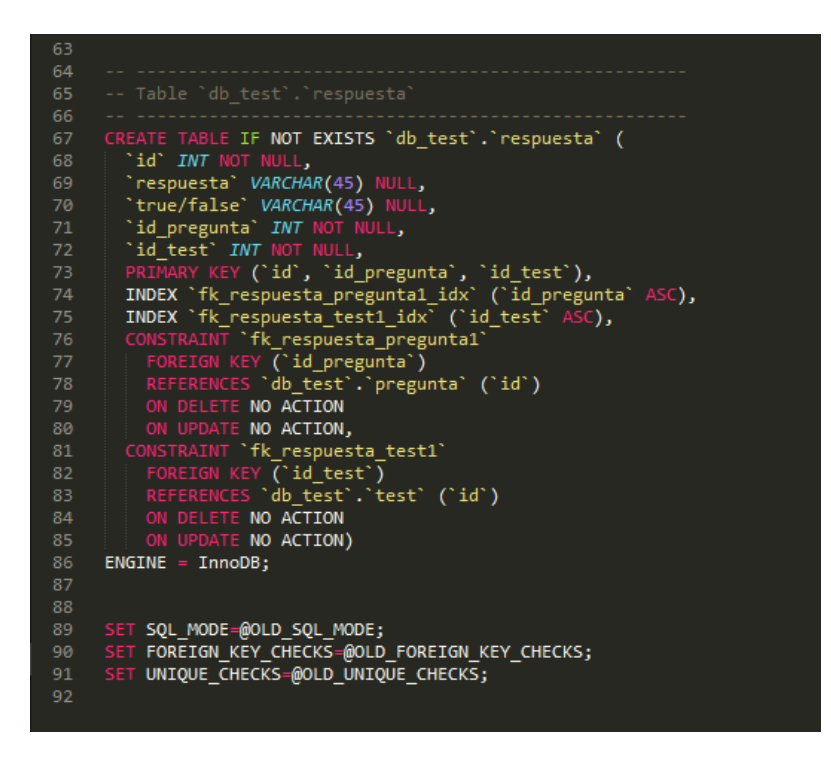

Y la ultima tabla de la db, la tabla respuesta, verifica si la respuesta dada es falsa o verdadera, mandando a llamar al test guardado y a la pregutas que fueron guardadas con respuesta correcta y las falsas tambien. Entonces lo verficia con el campo respuesta, para asi decirle al usuario si es o no es correcta.

## <span id="page-23-0"></span>**Capturas de pantalla**

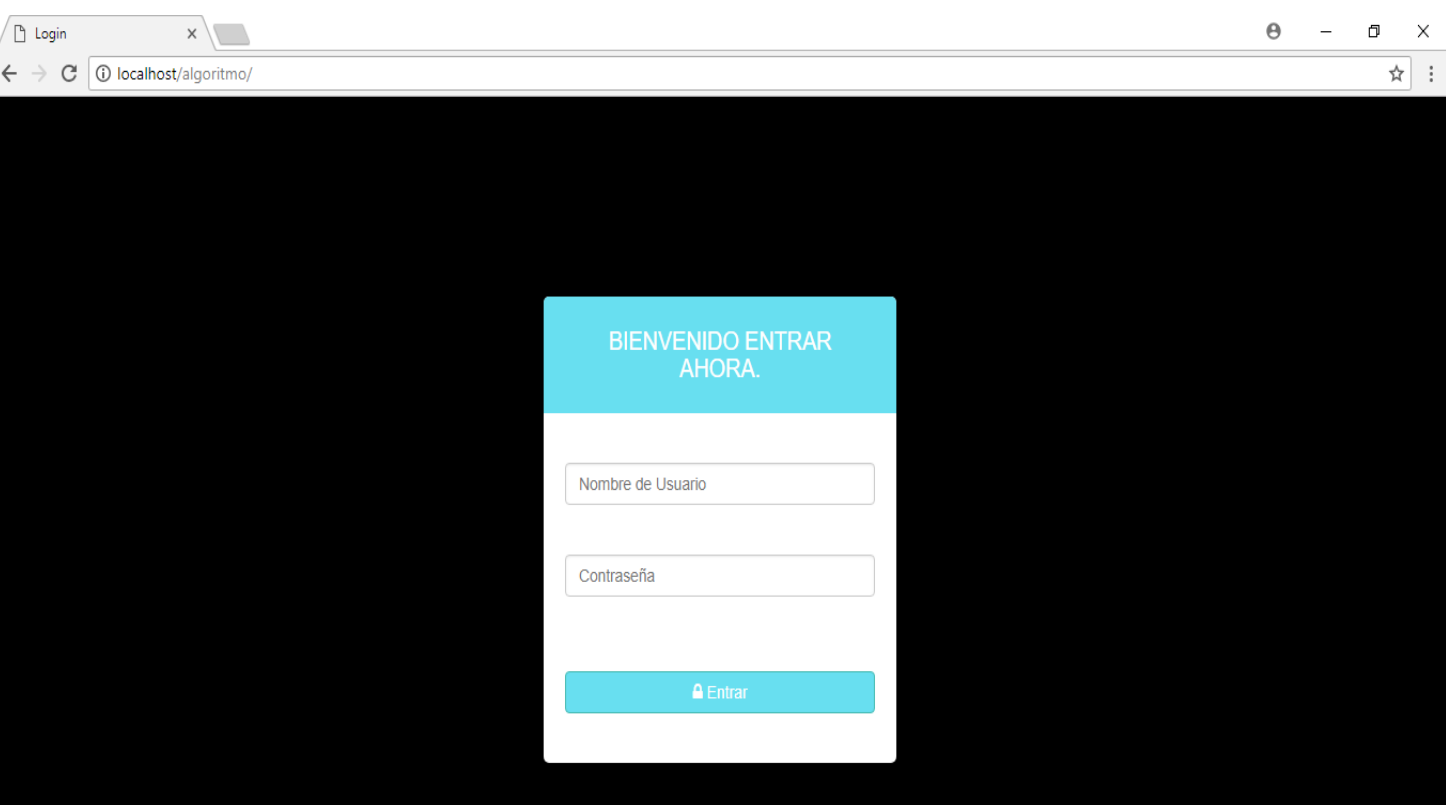

**Inicio de sesión**

Es la página inicial que un usuario ve.

## **Menú del administrador**

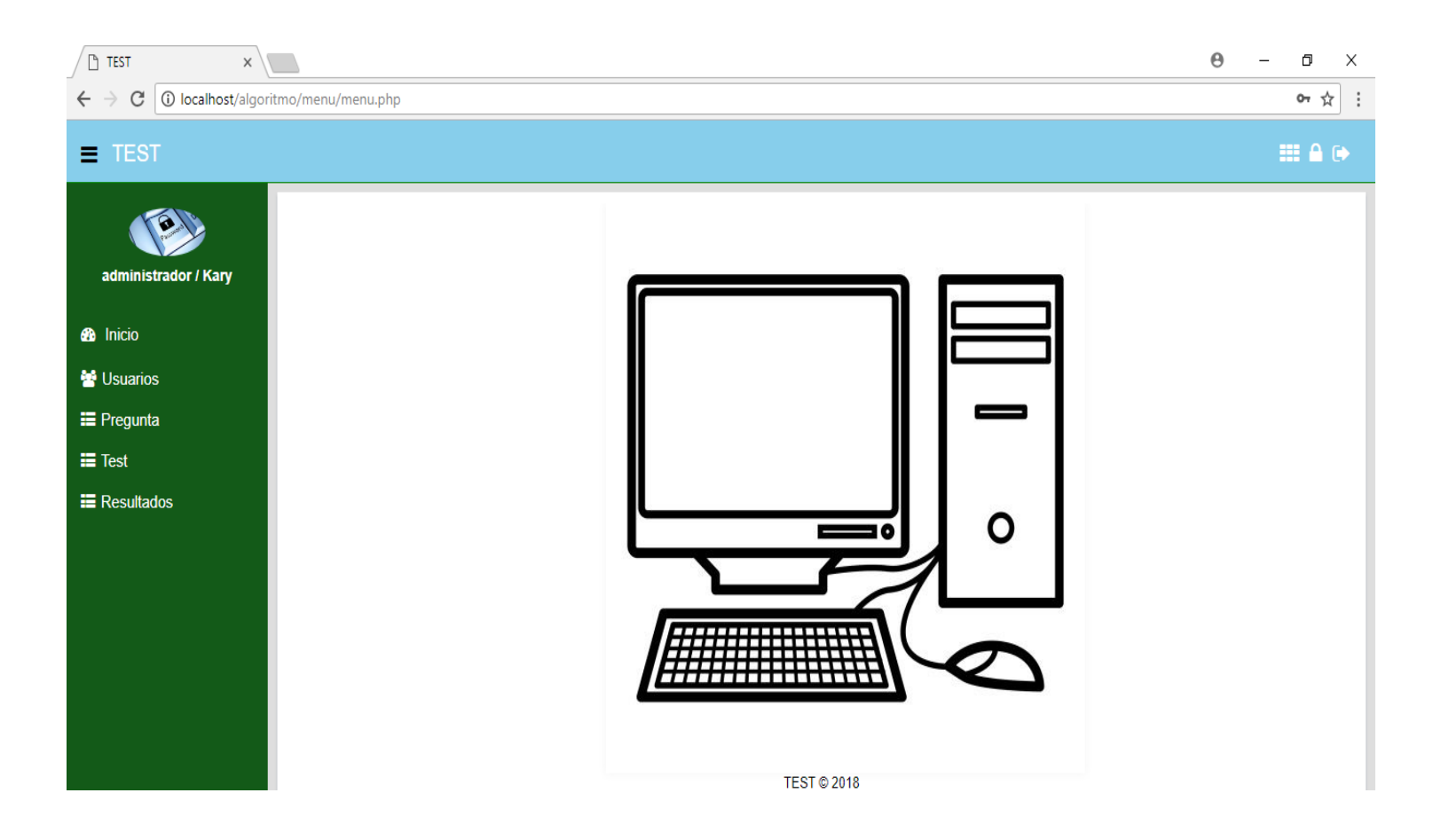

En este menú, es cuando un administrador inicia sesión, podrá observar todas las opciones del sistema, como creación de nuevos registros, modificación y eliminación de los mismos.

Visualizar todo tipo de registro que estén en cada una de las opciones del menú.

Abajo del logo, se visualiza el usuario administrador que ha iniciado sesión.

## **Menú usuario**

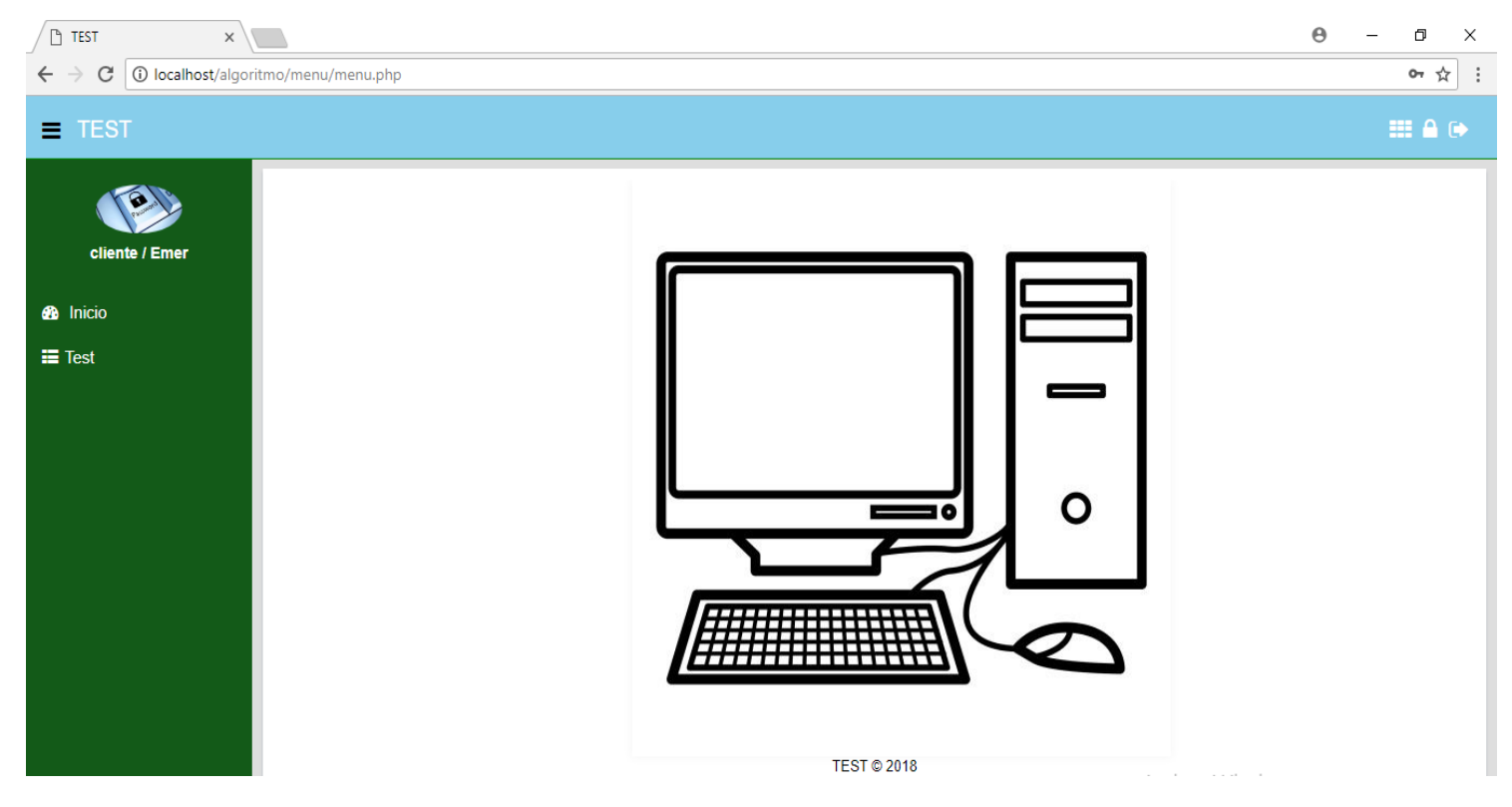

Este es el menú de usuario que ha iniciado sesión para realizar un test, y ver sus resultados.

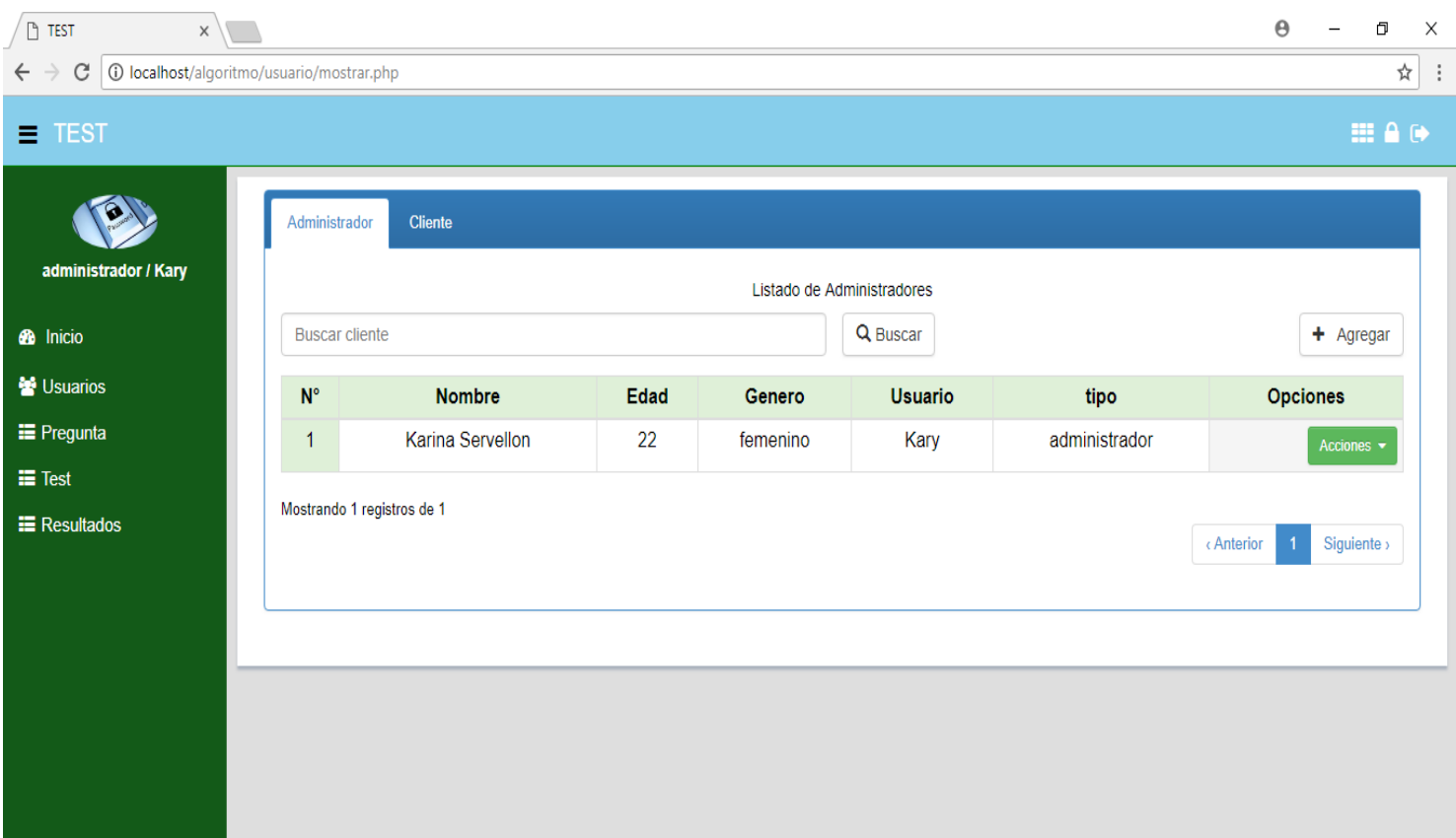

**Listado de usuarios registrados (Administradores)**

El administrador podrá listar los demás usuarios administradores, realizar acciones con estos registros.

## **Listado de usuarios registrados (Clientes)**

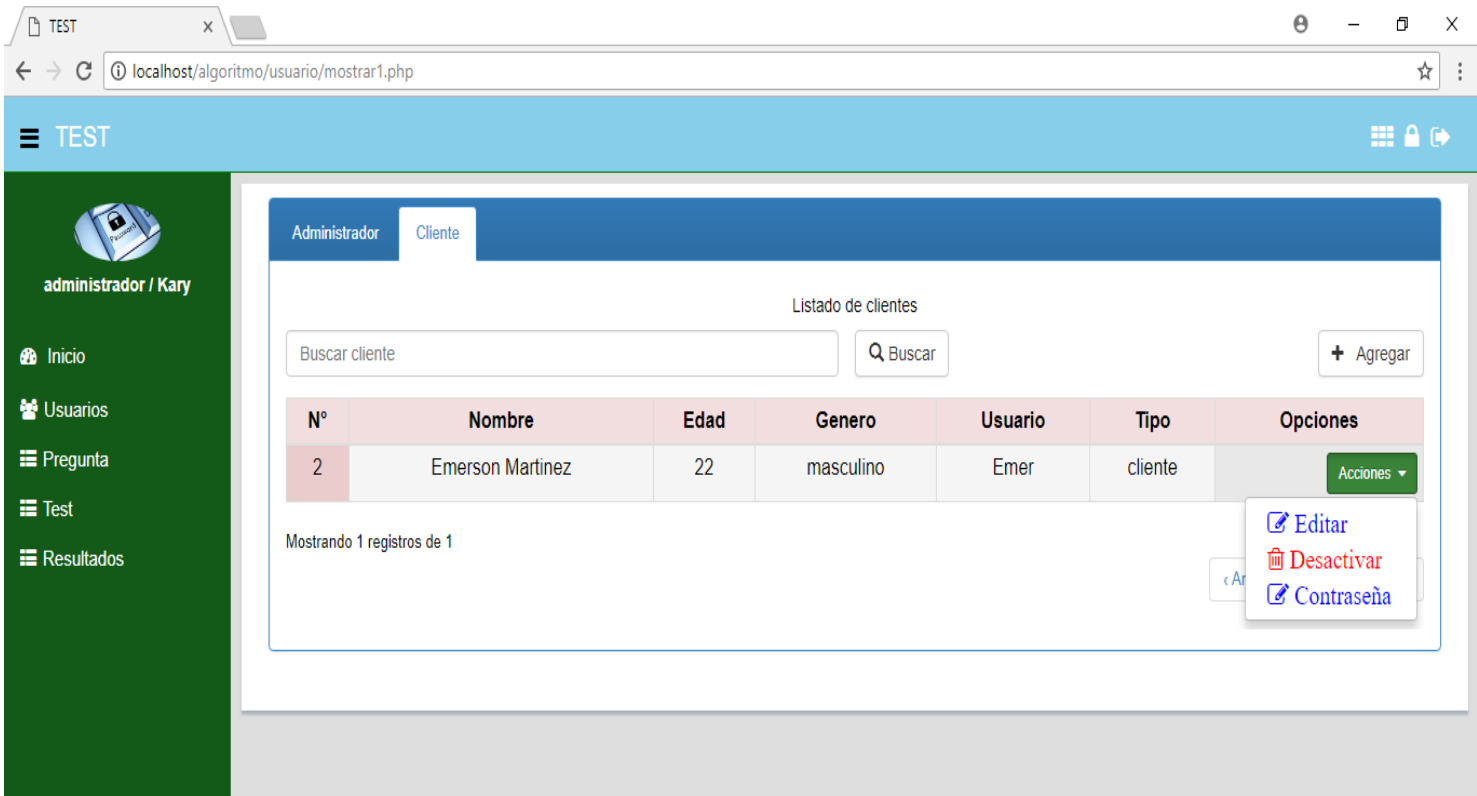

El administrador podrá listar los demás usuarios no administradores, realizar acciones con estos registros.

## **Formulario para registro de un nuevo usuario**

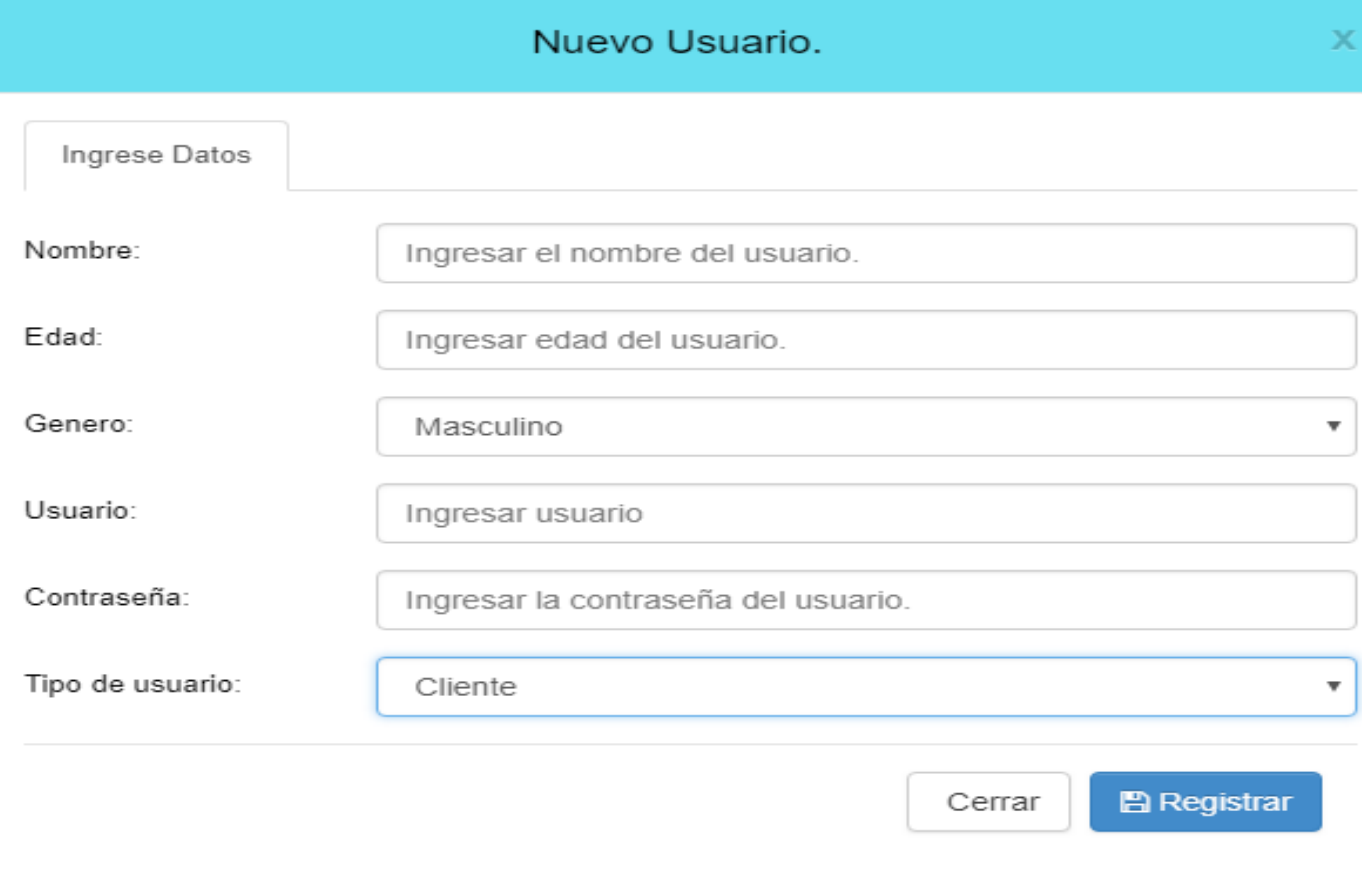

Esta vista es un formulario de creación de nuevo usuario, con sus datos necesarios para el registro del mismo.

## **Formulario para modificar usuario**

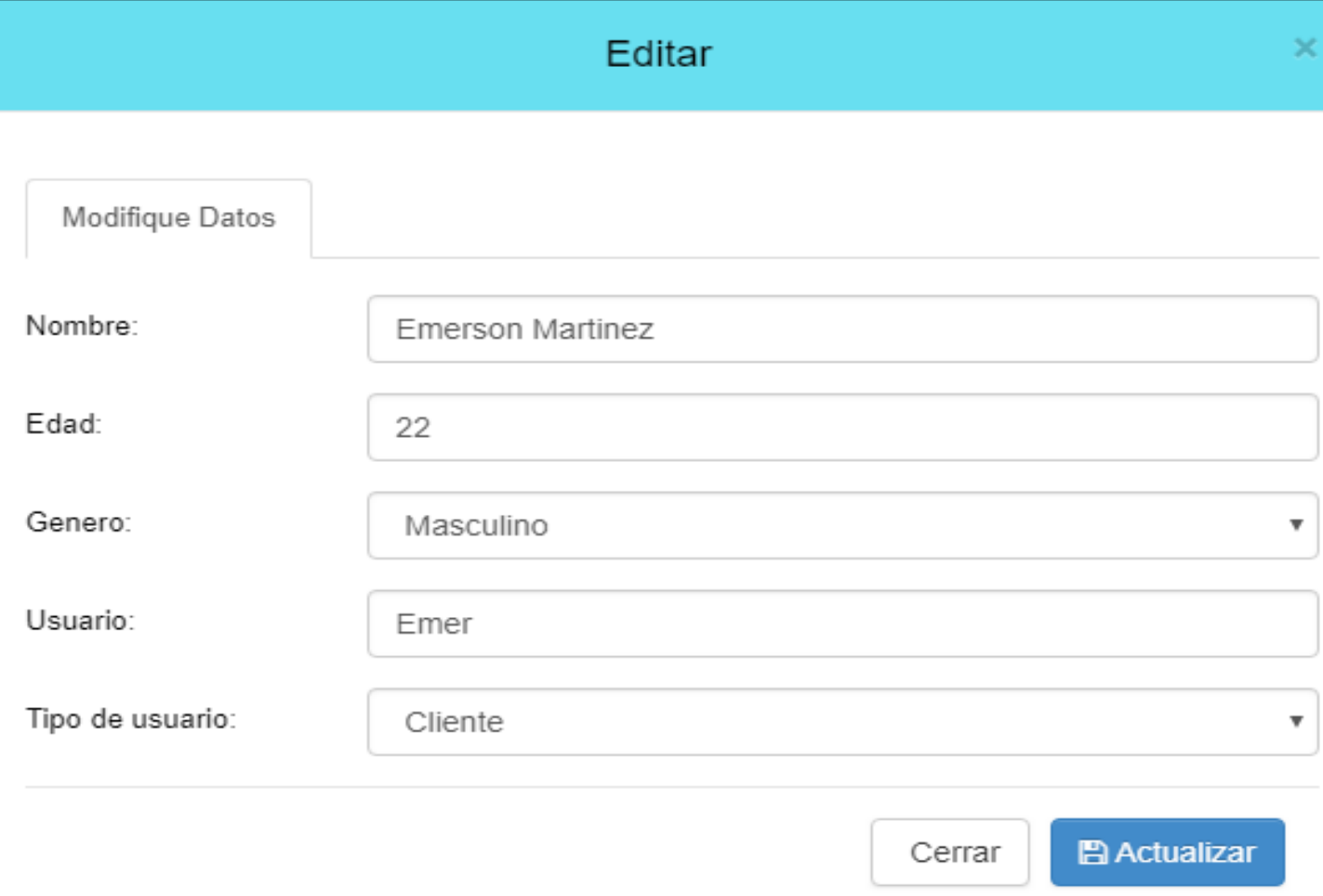

Vista de formulario para modificar a un usuario.

## **Formulario para modificar contraseña del usuario**

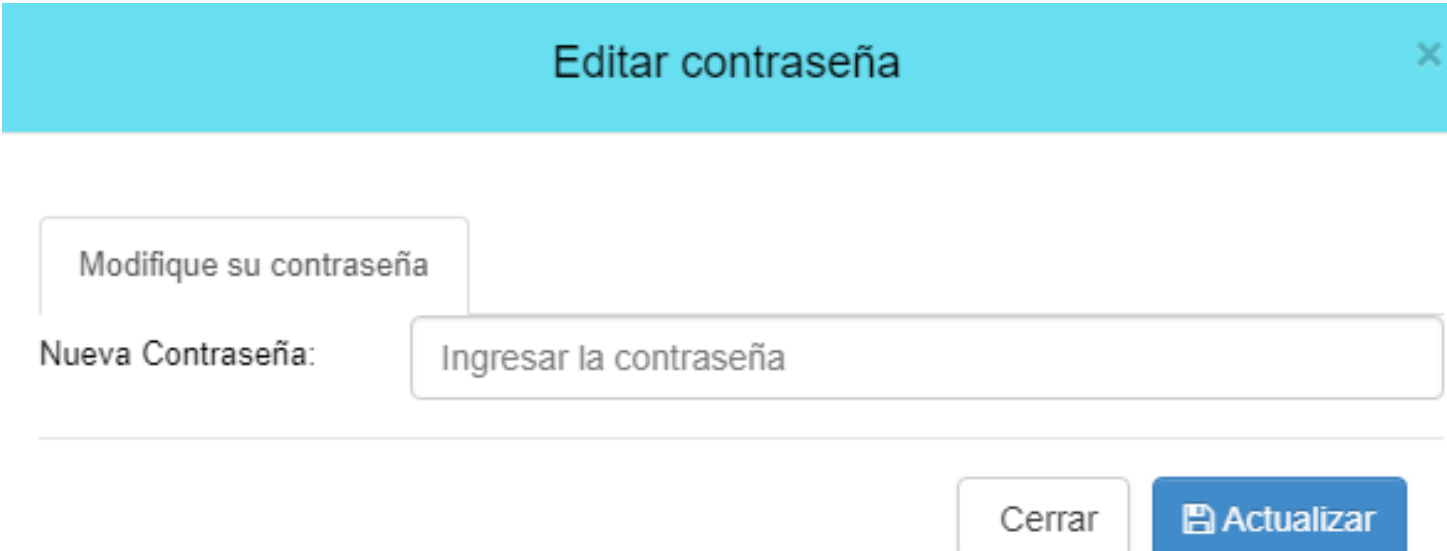

Esta vista es exclusivamente especial para el cambio de contraseña del usuario, en donde podrá cambiarla cuantas veces desee.

×

## **Listado de preguntas (compartido en 2 paginas)**

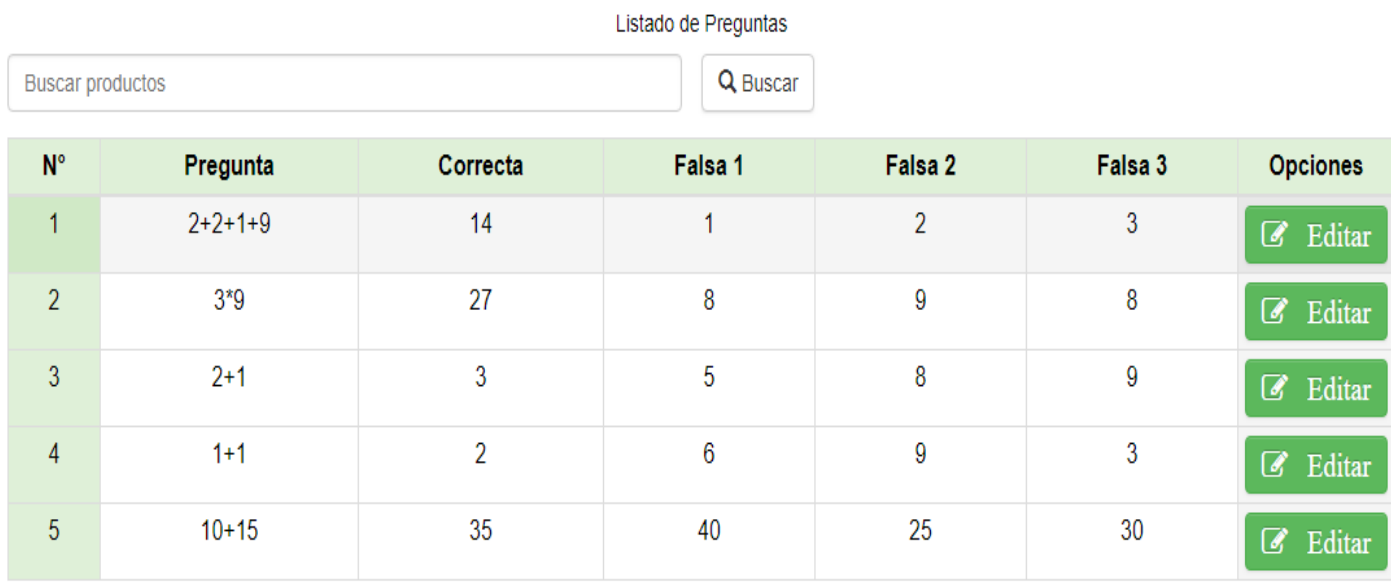

Siguiente  $\rangle$ 

 $\overline{2}$ 

< Anterior

Mostrando 5 registros de 10

Vista para listar las preguntas guardadas del test. (ojo, registros de prueba)

## **Formulario para modificar las preguntas**

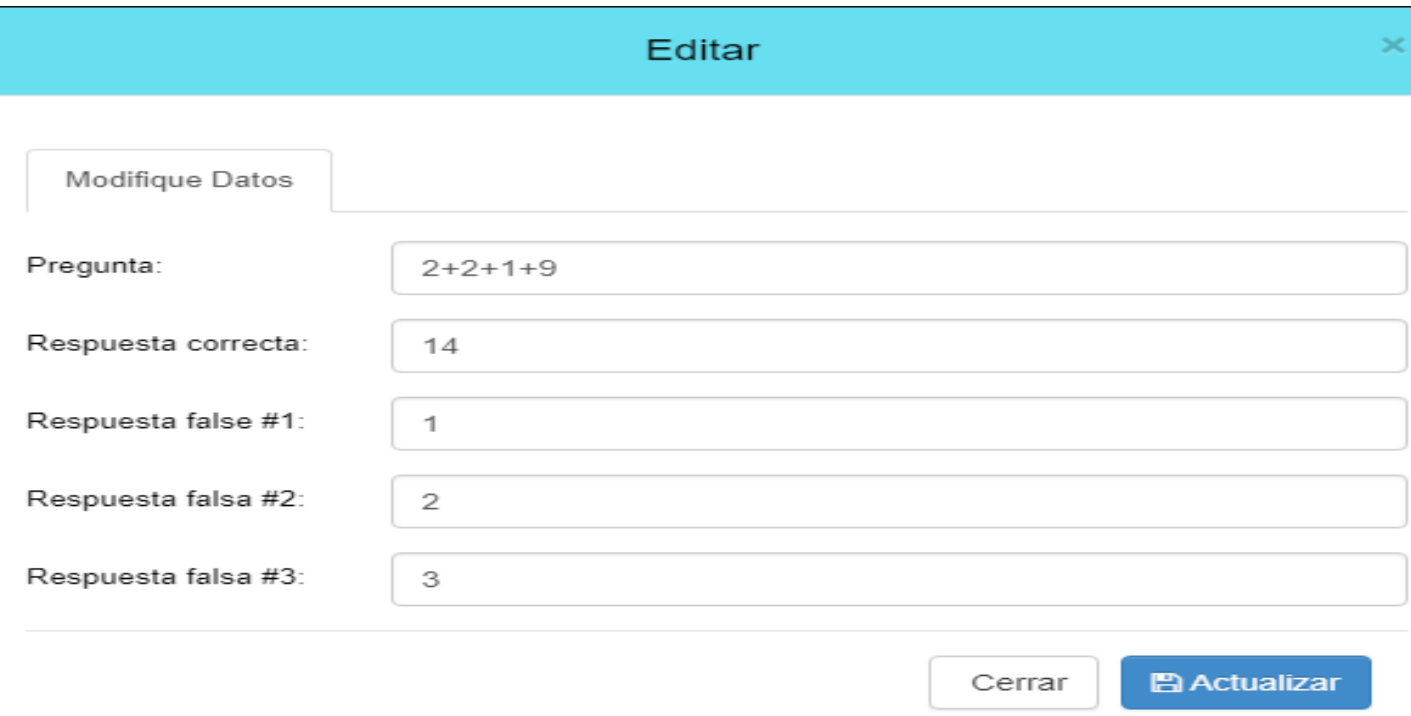

Vista para modificar aquellos registros de preguntas.

## **Inicio de serie de preguntas del TEST**

Listado de Preguntas

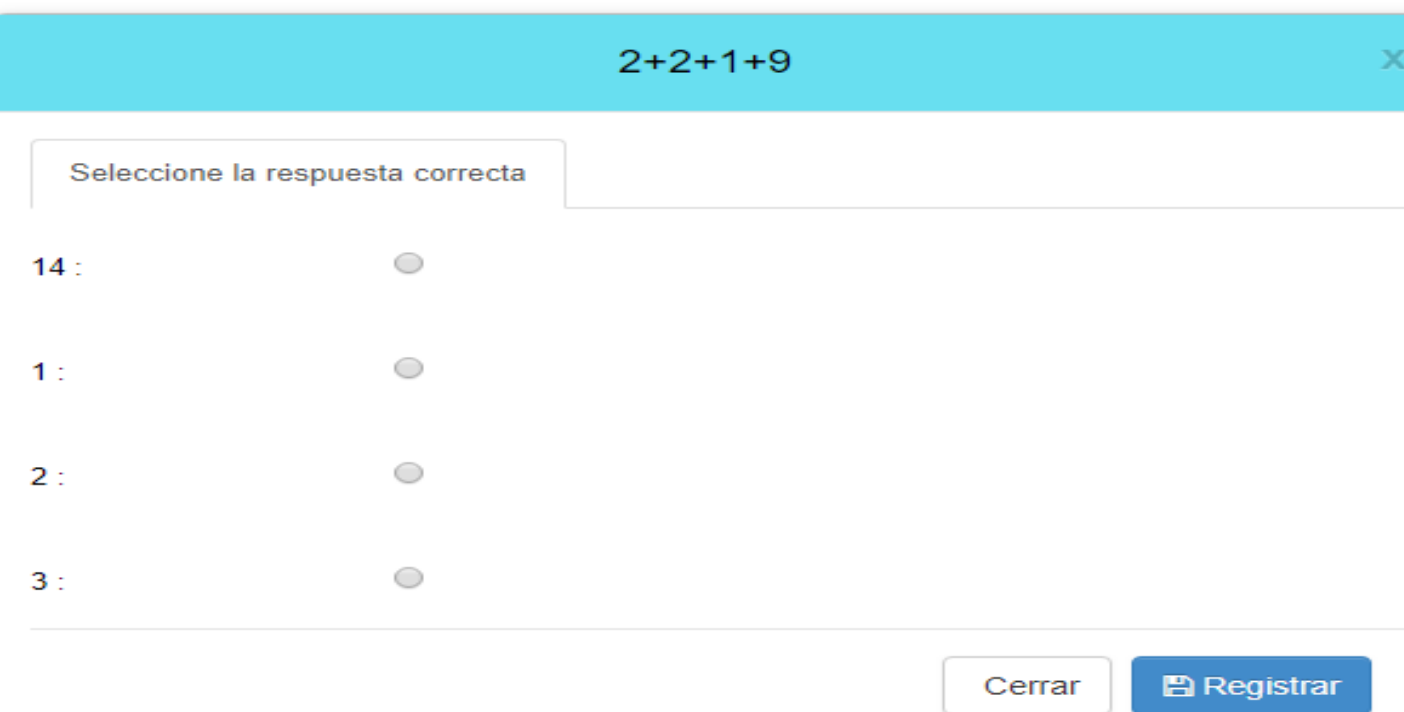

Este es el test, el cual donde das click en iniciar, este empieza una serie de preguntas del test "¿Qué tan Adicto eres al Internet?". Este es iterativo para que después de una pregunta se muestra la siguiente, y la siguiente y así el usuario podrá ir contestando. (ojo, son registros de prueba).

## **Muestra resultados una vez terminado el TEST**

## Detalle de respuestas

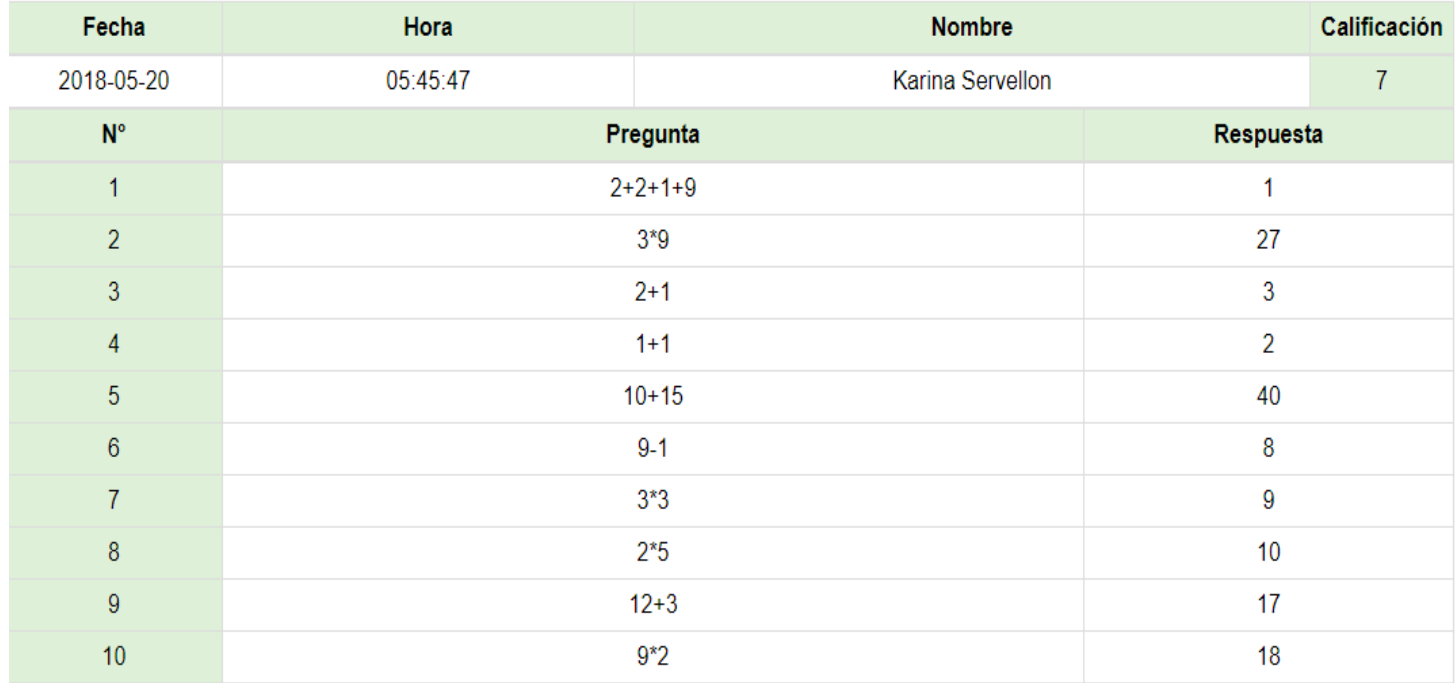

Esta vista permite al usuario ver todo lo que ha ido contestando, y su calificación obtenida.

## **Muestra informe de los TEST realizados (sin detalles de respuestas). Solo disponible para administrador.**

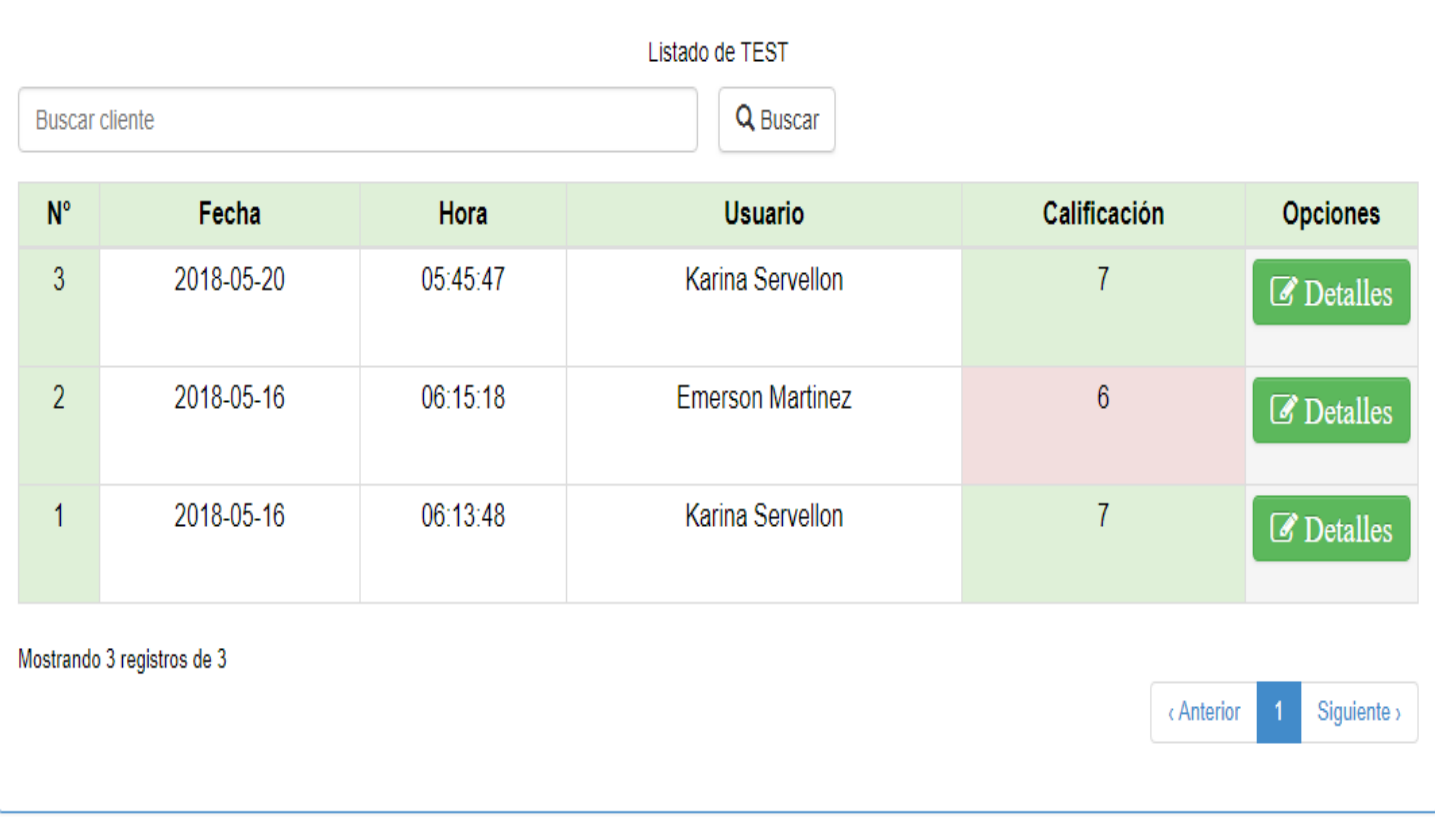

Muestra de registros de test a administrador, visualizando la fecha y hora, calificaciones de "x" usuario.

## **Detalles de las respuestas del TEST. Solo disponible para administrador.**

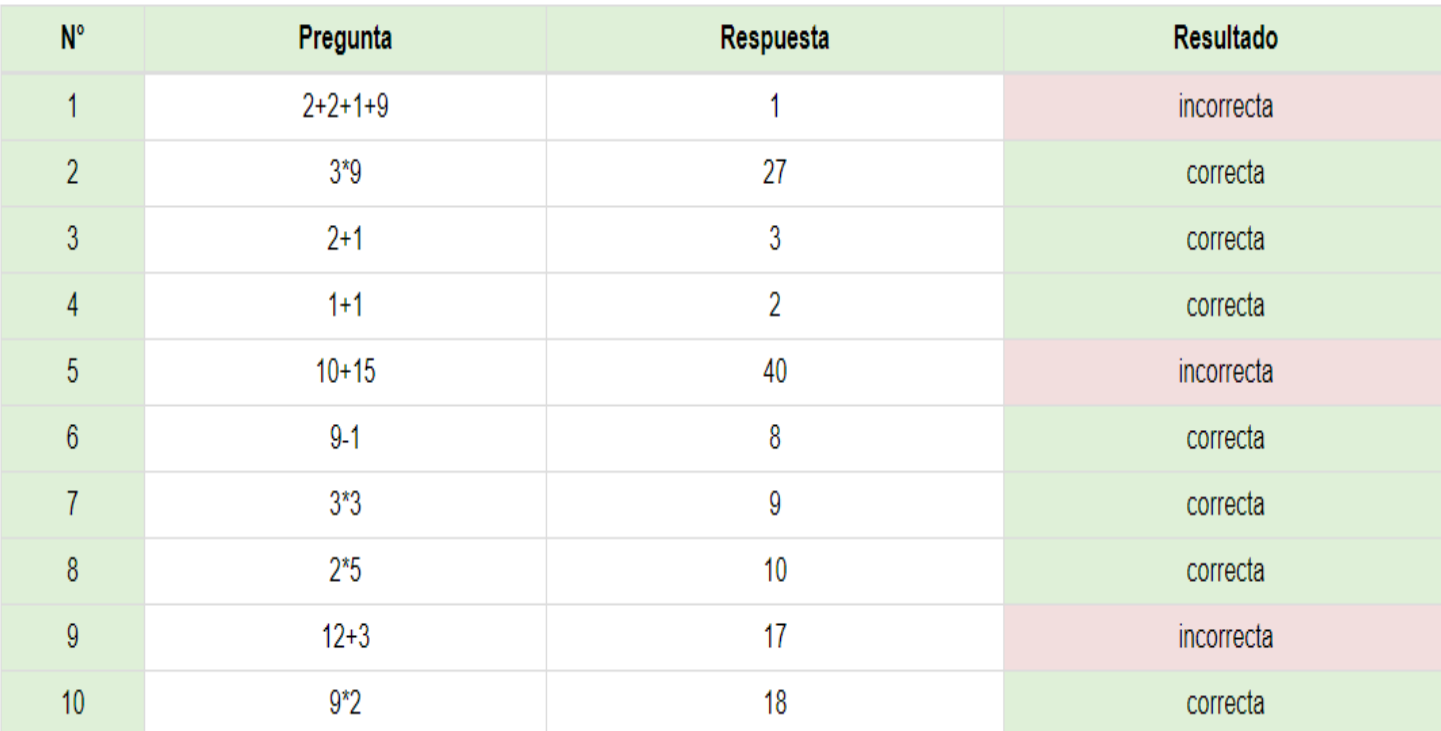

## Detalle de respuestas

Cuando el administrador da click en ver detalles de cierto test, podrá visualizar con especificación si la respuesta que el usuario dio es correcta o incorrecta.

## **Opción de bloquear el sistema sin necesidad de cerrar sesión**

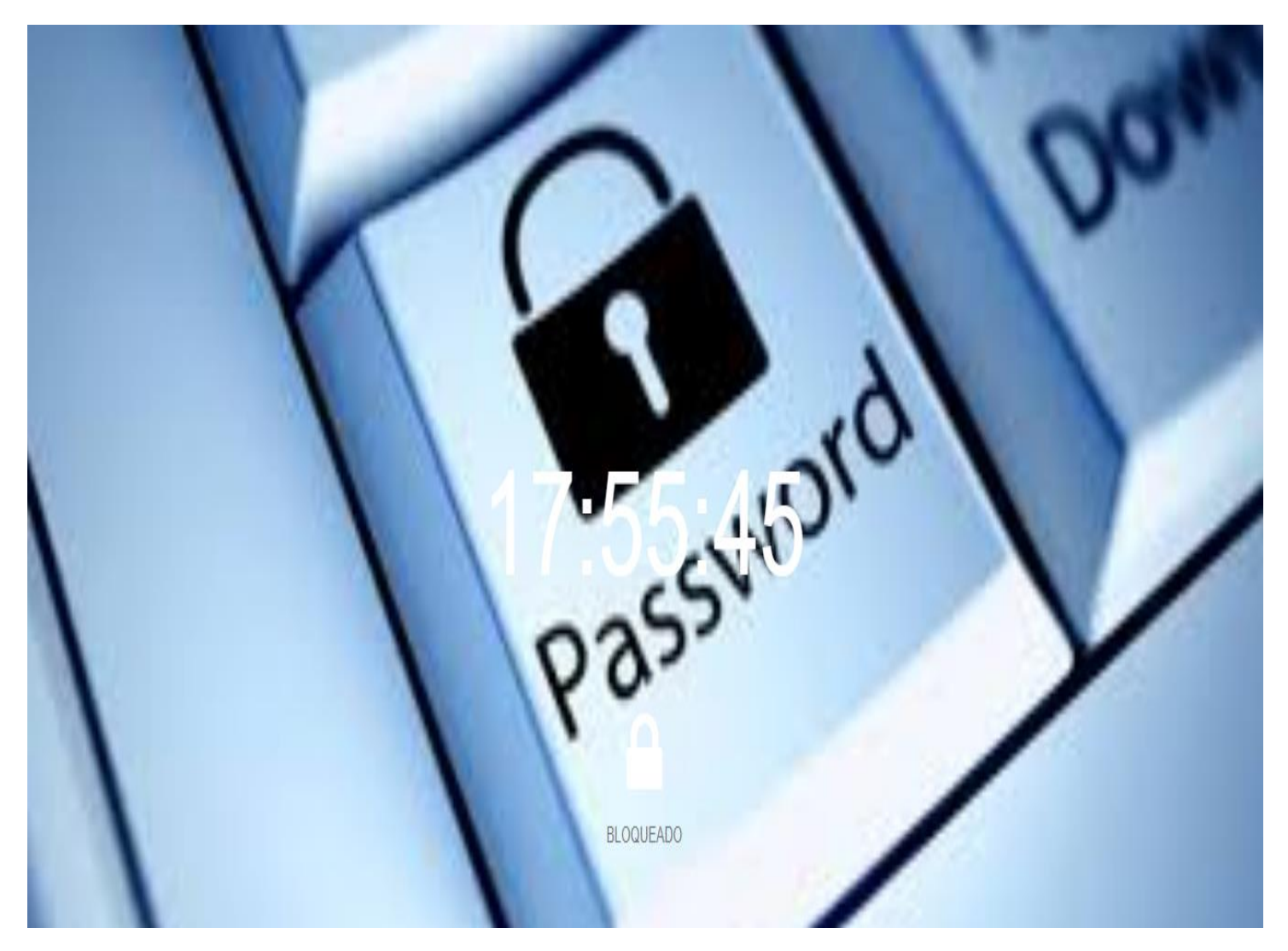

Esta opción permite dar un tiempo determinado de bloquear pantalla de la sesión iniciada, después de un tiempo de inactividad.

<span id="page-38-0"></span>**Directorio de la carpeta que contiene el sistema y Breve explicación del código y su funcionamiento.**

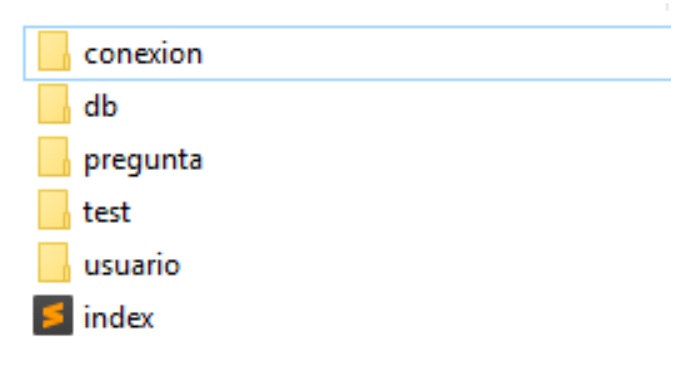

index.php

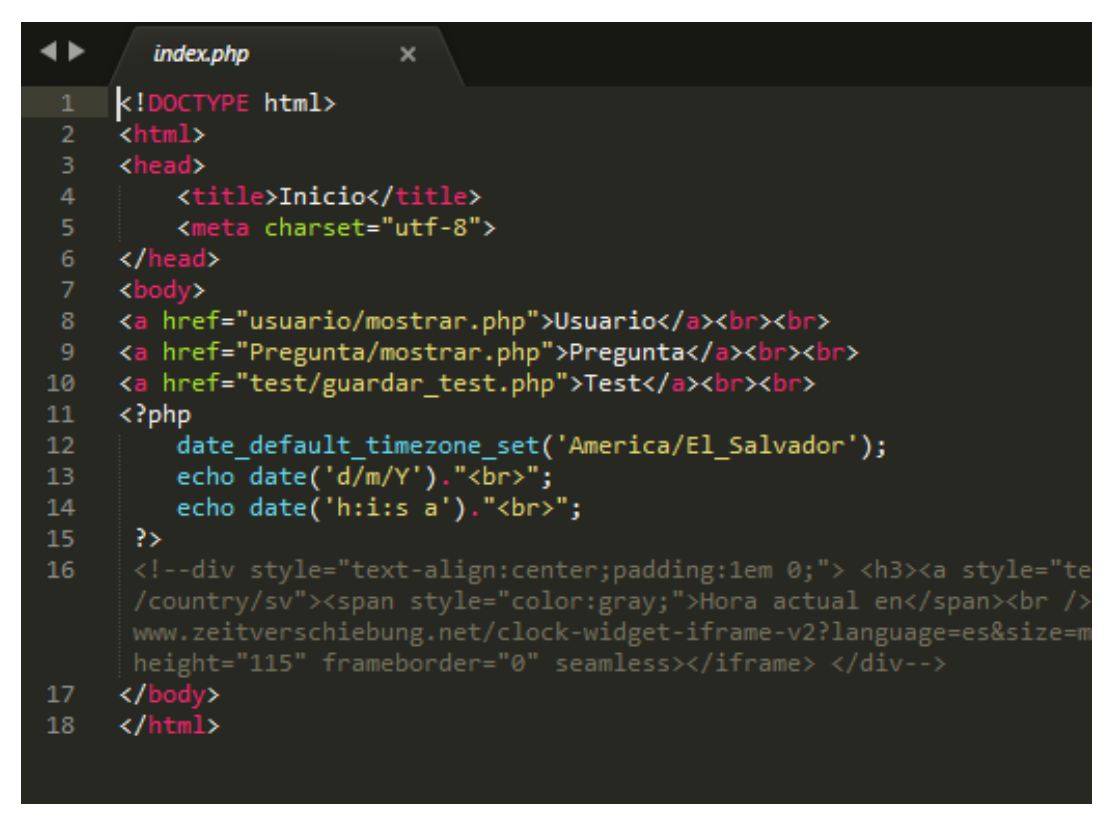

El archivo index.php es lo primero que vemos despues de haber iniciado sesión.

### *conexion*

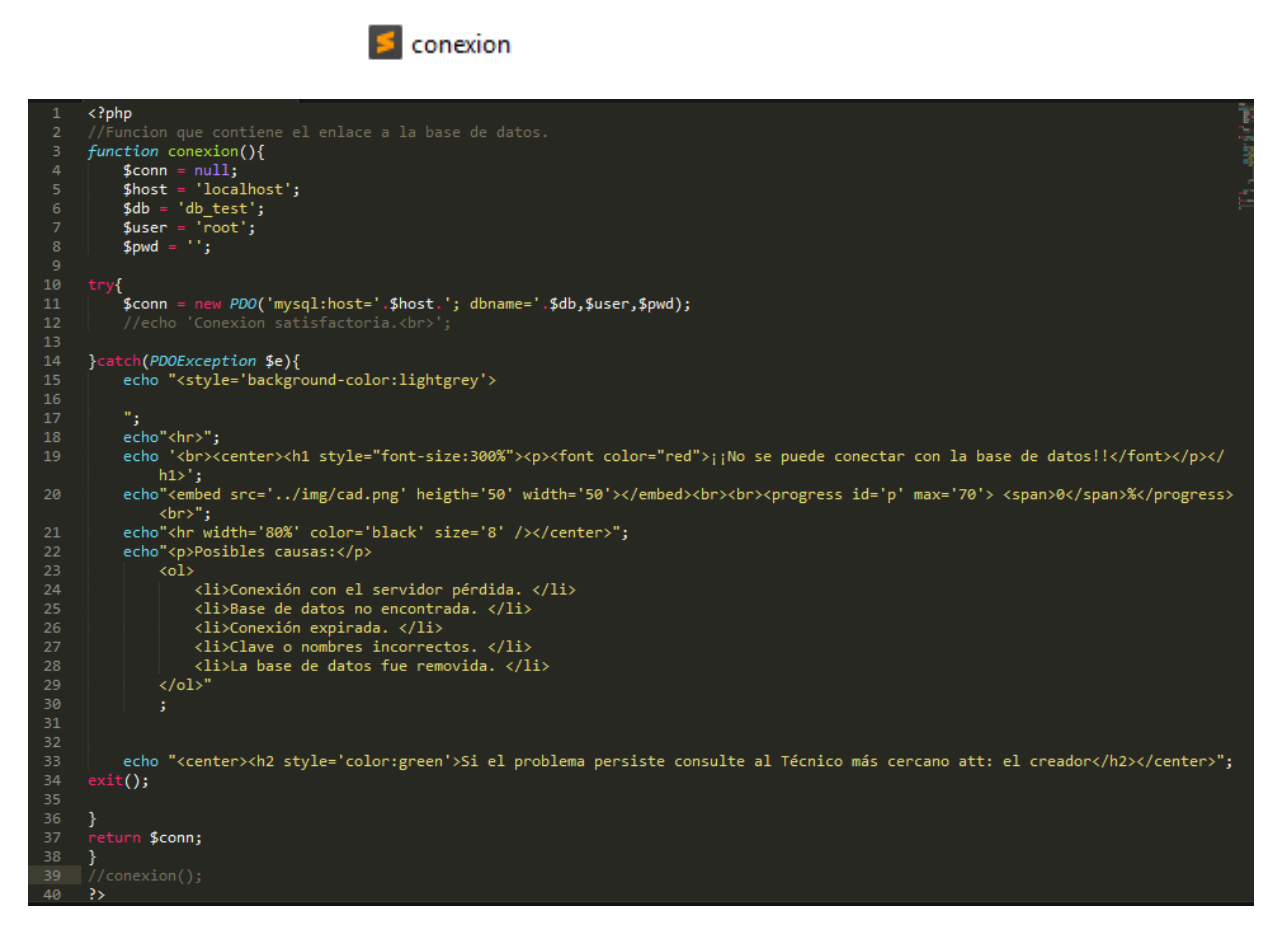

En conexion.php se hace la conección con el servidor y la base de datos.

Si dicha conección nose realiza, podra ver un pequeña vista con estilo diciendole que "no se puede conectar con la base de datos".

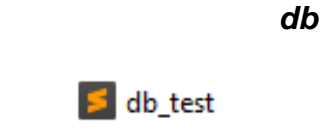

Este es el archivo mostrado anteriormente a detalle en la sesión primera de avance II de este documento.

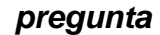

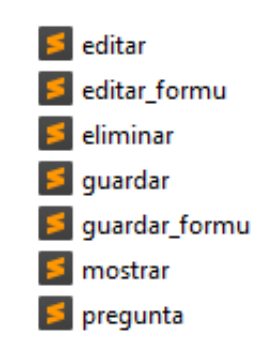

### editar.php

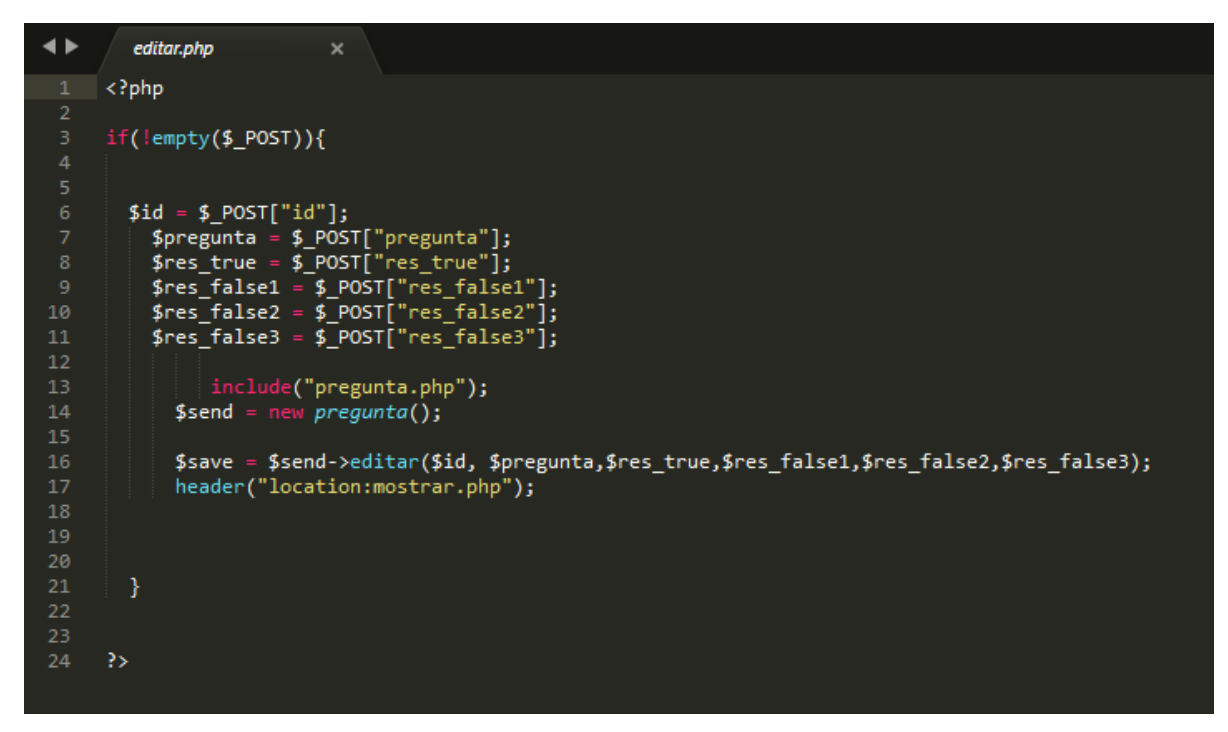

Es el archivo .php que permite editar lo que es la pregunta y sus respuesta correcta y todas las falsas que ahora quiere cambiar y en su lugar modificar cualquier campo.

### editar.formu.php

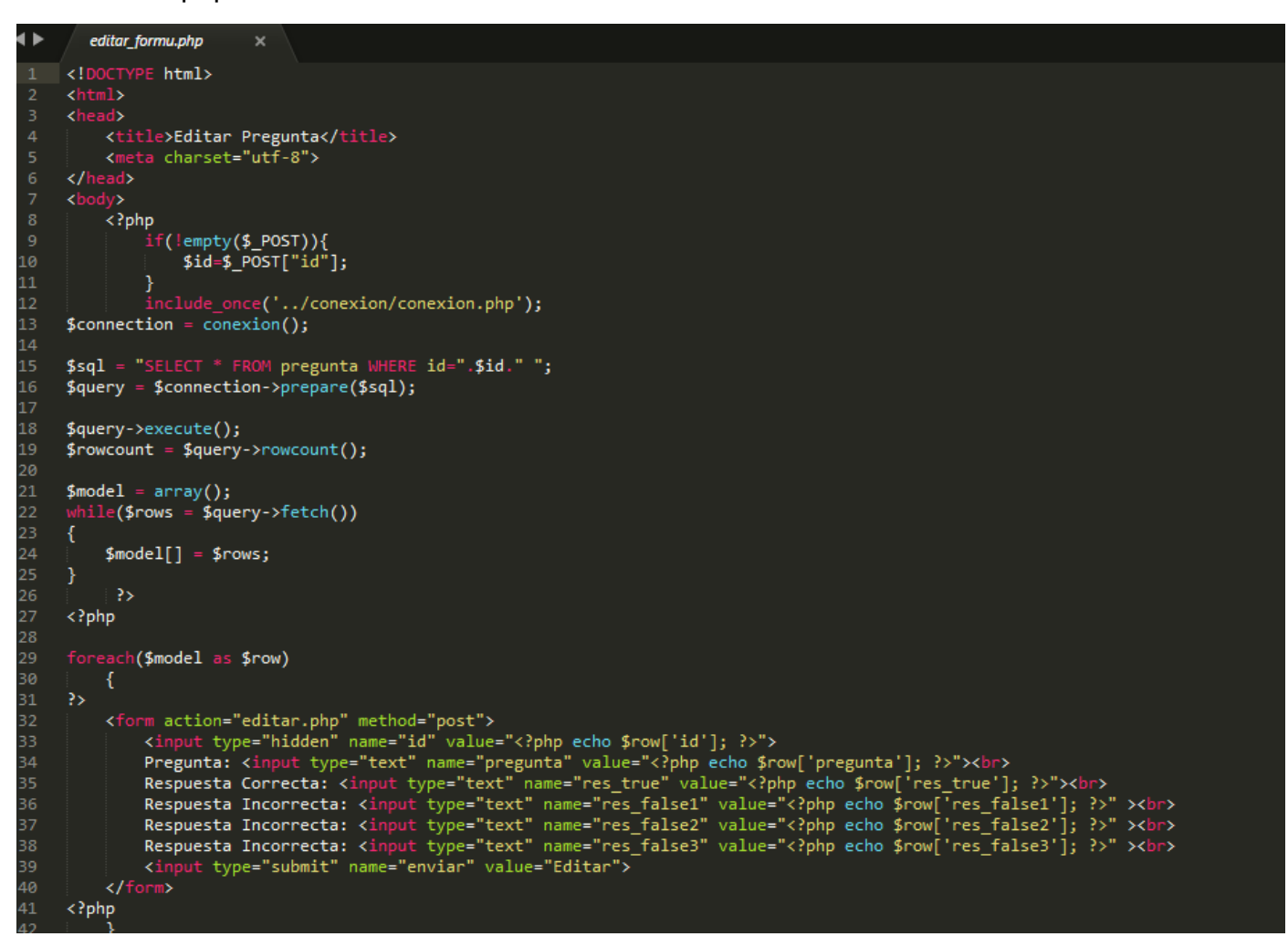

Aquí se encuentra el html con php en donde hace uso de la conecion a la db y selecciona la tabla pregunta para finalmente mostrar con un value en los input y recordar el valor que ya esta guardado antes, para que el usuario modifique el dato que desee.

eliminar.php

A travez del id se puede eliminar cualquier registro que se mostro y que no se desee en la tabla pregunta.

. eliminar.php × <?php if (!empty(\$\_POST['id'])) {  $$id = $POST['id'];$ include 'pregunta.php';  $$enviar = new pregunta()$ ; 8 \$enviar->desactivar(\$id); 10 header("location:mostrar.php");  ${\bf 11}$ } ĨУ  $12$ 

### guardar.php

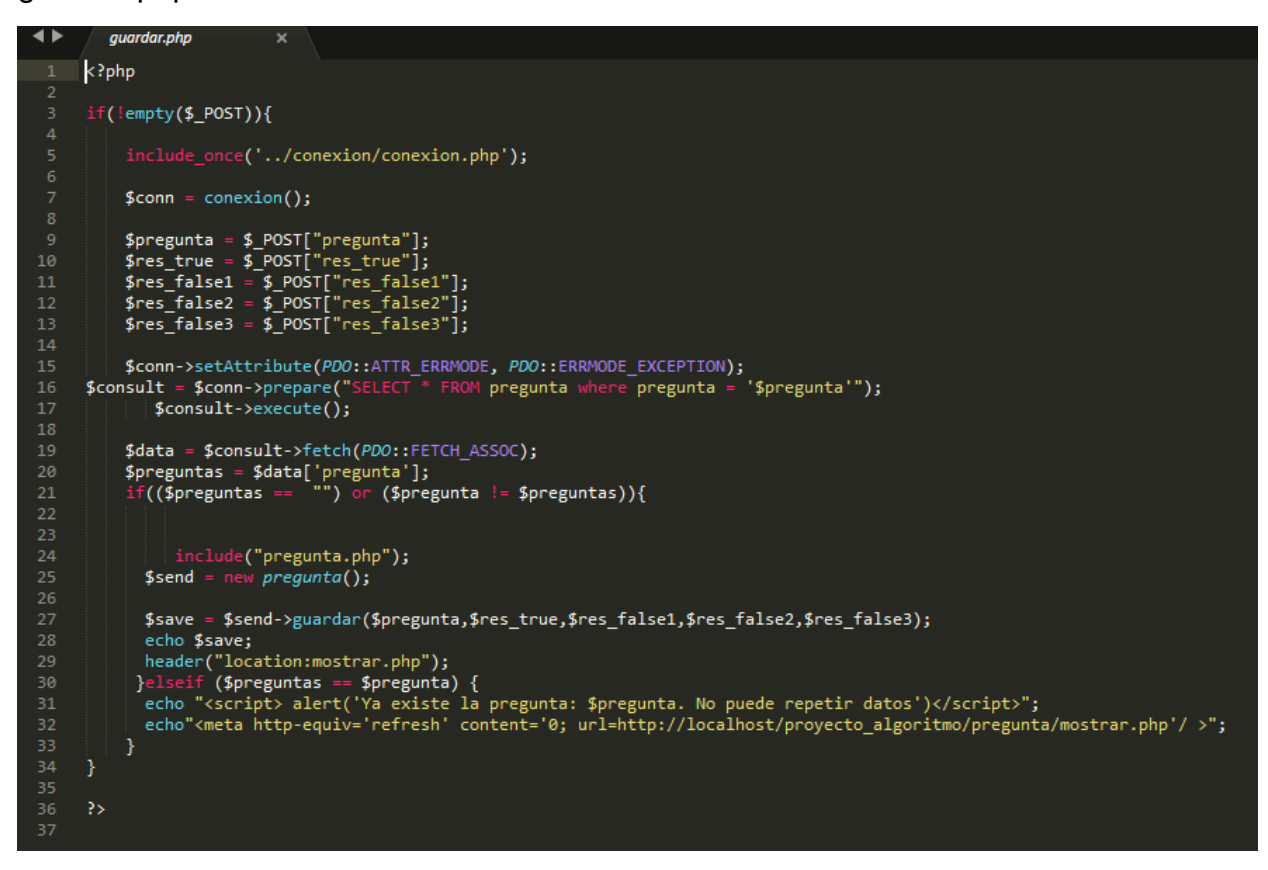

guardar.php permite conectar con la db, y seleecionar la tabla pregunta, para hacer la insercion del registro hecho en el formulario.

### guardar\_formu.php

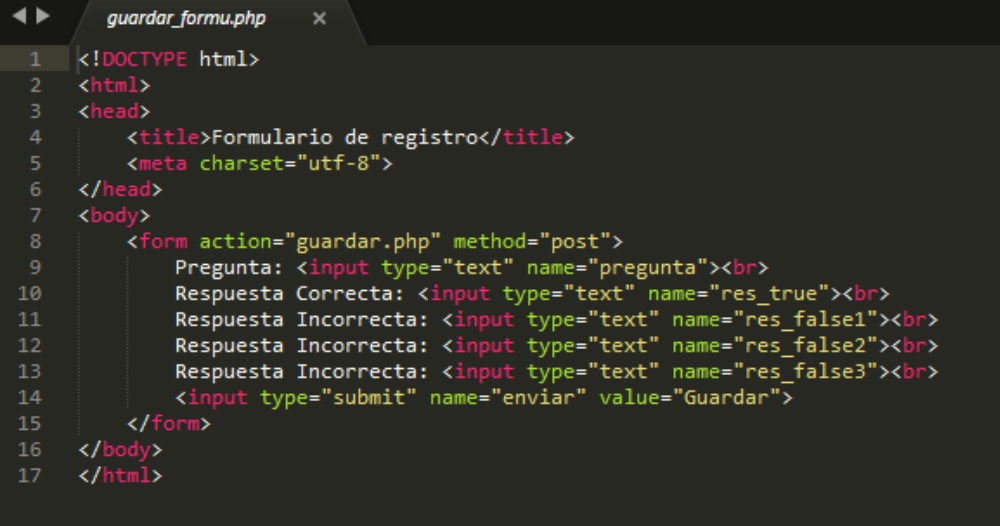

Este es el formulario donde el usuario coloca los datos de la pregunta a guardar.

#### mostrar.php

```
\blacktriangleleftmostrar.php
         k?php
         include_once('../conexion/conexion.php');<br>$connection = conexion();
         $sql = "SELECT * FROM pregunta ORDER BY id ASC ";
         \frac{1}{2} = $connection->prepare($sql);
         $query->execute();
         $rowcount = $query->rowcount();
         $model = array();12while($rows = $query->fetch())
13
                 $model[] = $rows;\rightarrow?><br>
<div class="form-panel"><hr><br>
<form action="guardar_formu.php" method="post"><br>
<a href="../index.php">Menú principal</a><br/>kbr><br/><br>
<input type="submit" name="nuevo" value="Nuevo"></form>
         <div class="table table-responsive">
         <table class="table table-stripped table-bordered" border="1">
          xd><br>
<td width='5%' align="center" rowspan="2" >N°</td><br>
<td align='center' rowspan="2" >Pregunta</td><br>
<td align='center' colspan="4" >Respuestas</td><br>
<td align='center' colspan="2" >Operantas</td><br>
<td align='center' co
         \langle/tr>
        <tr><br><td align="center">Correcta</td>
34<td align="center">Incorrecta</td><td align="center">Incorrecta</td>
        <br/>td align="center">Incorrecta</td><td align="center">Incorrecta</td><td align="center">Incorrecta</td>
         \langle/tr>
         \langle?php
40
```
foreach(\$model as \$row) echo "<tr align='center'>";<br>echo "<td>".\$row['id']."</td>";<br>echo "<td>".\$row['id']."</td>";<br>echo "<td align='center' width='10%'>".\$row['res\_true']."</td>";<br>echo "<td align='center' width='10%'>".\$row['res\_true']."</td>";<br> 45 47 3> <td align='center' width='10%'><form action="editar\_formu.php" method="post"><br><input type="hidden" name="id" value="<?php echo \$row['id']; ?>"><input type="submit" name="editar" value="Editar"></form></td>  $\langle$ ?php  $\rightarrow$ ..<br></table><br></div> </center><br></body><br></html>

Se hace coneccion con db para seleccionar la tabla pregunta en donde consultamos para mostrar y a la misma ves en esta misma vista mostrar la acción que acabamos de hacer, que es ver los registros, listarlos.

### pregunta.php

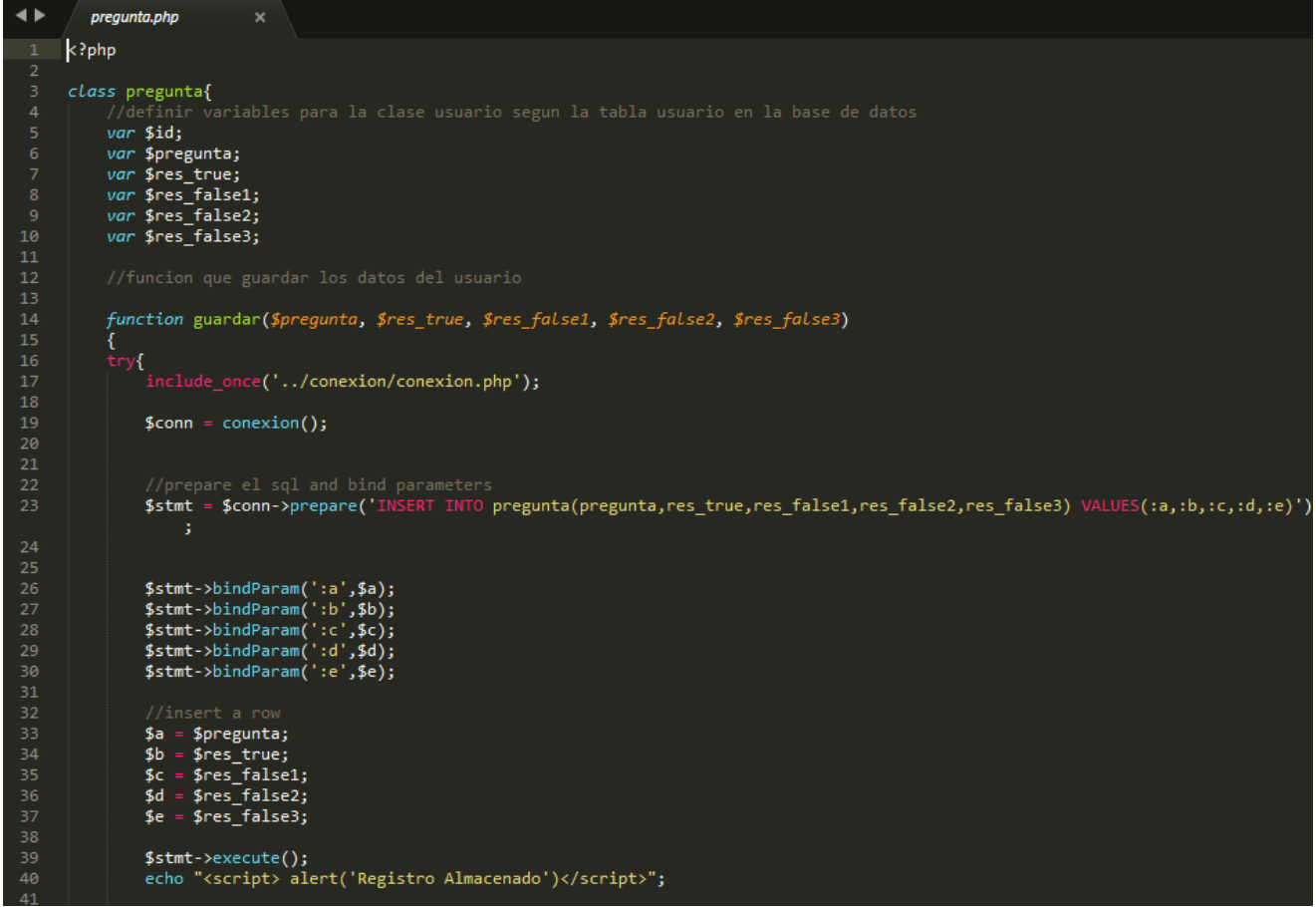

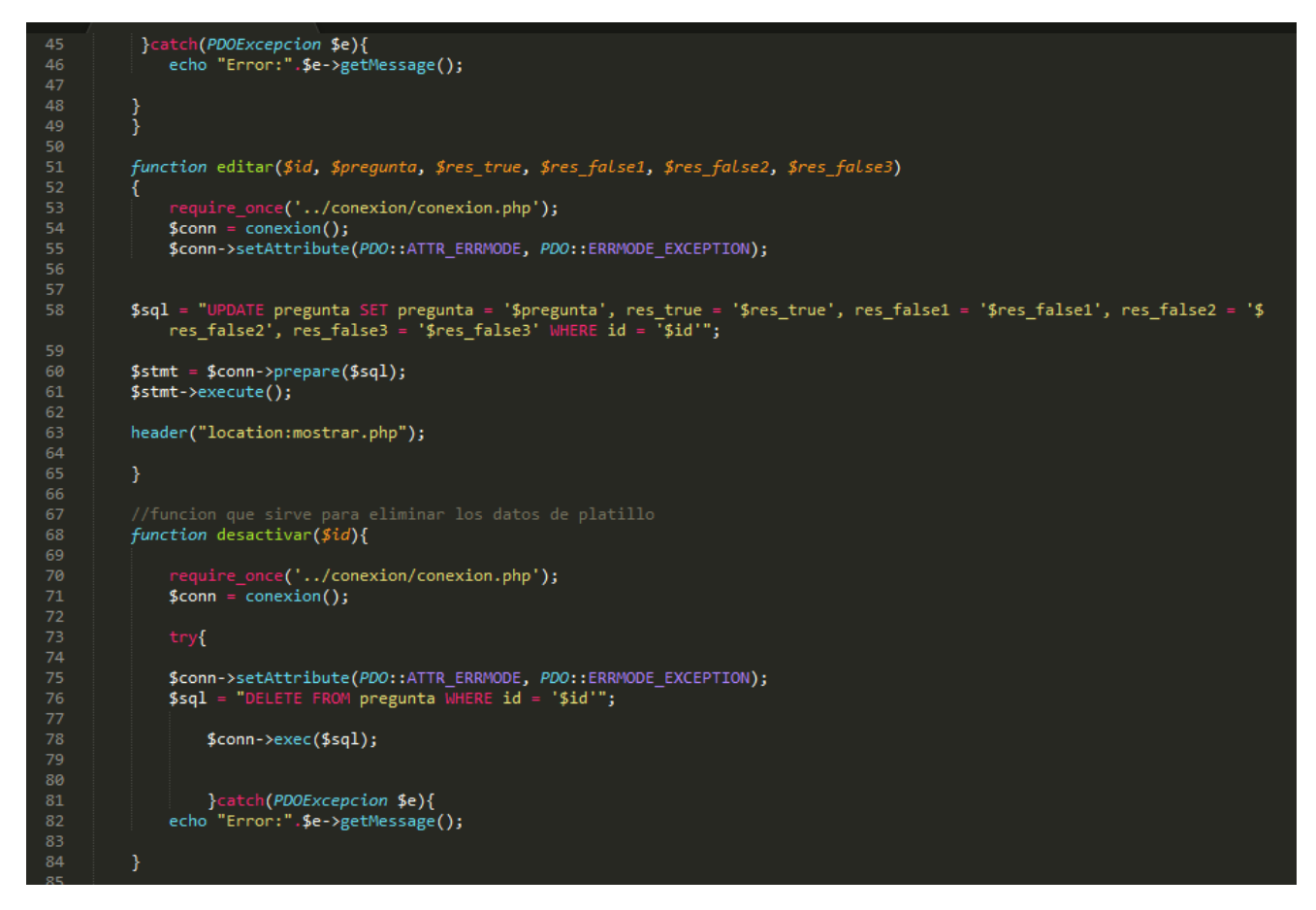

La clase donde se guarda el modelo que se va ocupar para cada una de las acciones hechas anteriormente, se podria decir que es como el patron que debe seguir.

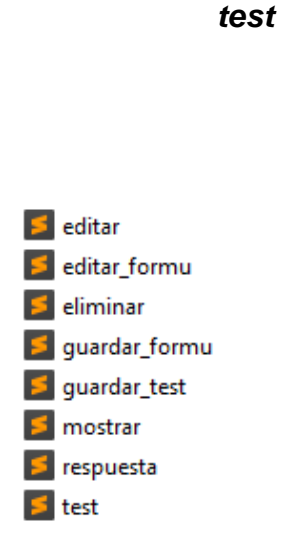

editar.php

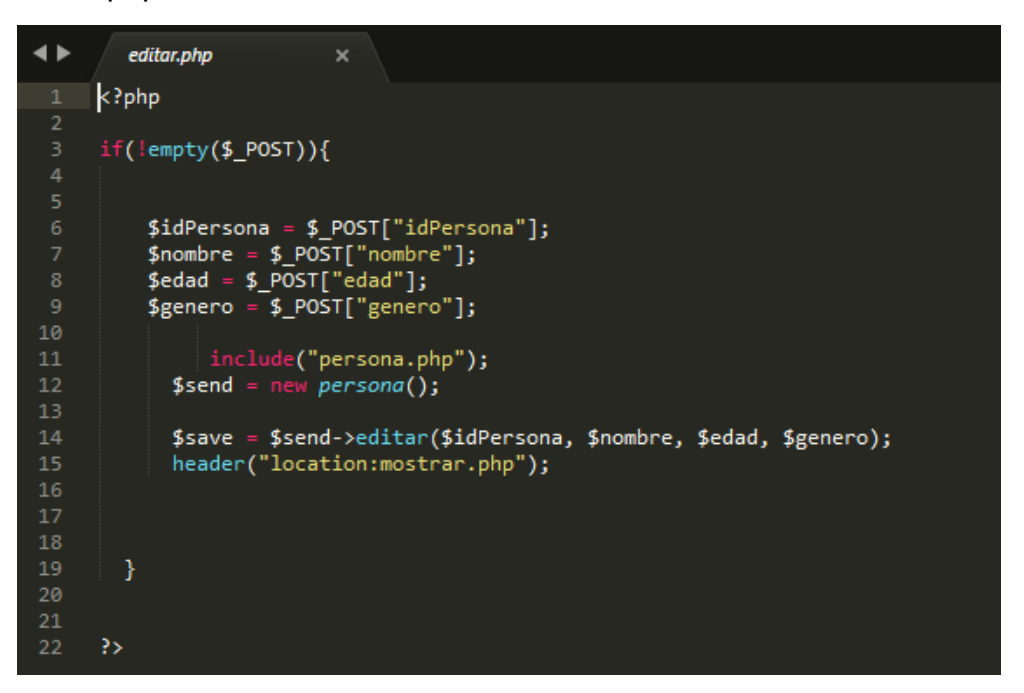

El codigo php que permite actualizar el registro con sus nuevos datos volverlos a guardar.

### editar\_formu.php

```
\blacklozengeeditar_formu.php
                              \boldsymbol{\times}k!DOCTYPE html>
     k<sub>150c1</sub><br>khtml><br>khead>
          <title>Editar Persona</title>
          <meta charset="utf-8">
     </head><br><br/>body>
          $idPersona=$_POST["idPersona"];
11}
                 .<br>|nclude_once('../conexion/conexion.php'<mark>);</mark>
     $connection = conexion();
     $sql = "SELECT * FROM persona WHERE idPersona=".$idPersona." ";<br>$query = $connection->prepare($sql);
     $query->execute();
      $rowcount = $query->rowcount();
     $model = array();nile($rows = $query->fetch())
           $model[] = $rows;ł
      \langle?php
      foreach($model as $row)
```

```
ÎУ
                   <form action="editar.php" method="post"><br>
</a> <input type="hidden" name="idPersona" value="<?php echo $row['idPersona']; ?>"><br>
Nombre: <input type="text" name="nombre" value="<?php echo $row['nombre']; ?>"><br/>shr><br>
Edad
\frac{32}{32}\langle?php
                                                .<br>if ($row['genero']=="masculino"){<br>echo "<option value='masculino' slected>Masculino</option><br><option value='femenino'>Femenino</option>";
\frac{39}{40}echo "<option value='masculino'>Masculino</option>
                                                          <option value='femenino' selected>Femenino</option>";
                                                €
                                         \rightarrow</select><br />>
<br />
</br />
</br />
</br />
</br />
</br />
</br />
welue="Editar"></br />
</br />
</br />
welue="Editar"></br />
</br />
welue="Editar"></br /></br />
welue="Editar"></br /></br /></br /></br /></br />
                    </form>
50
            \langle?php
            \langle/l
            \overline{\langle}/k
54
```
Es donde el usuario coloca los nuevos datos reemplanzando los que quiere actualizar.

### eliminar.php

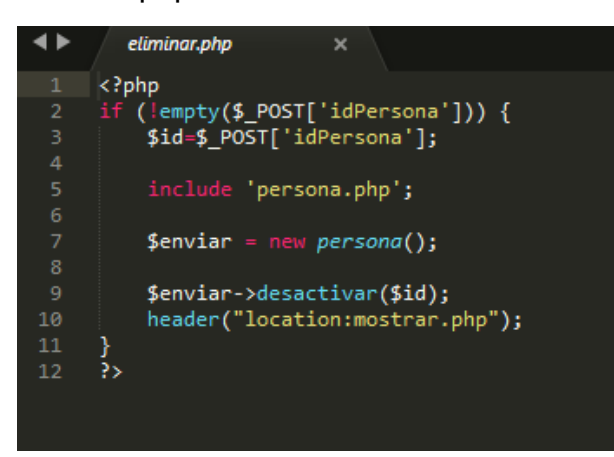

Eliminar a travez del id.

### guardar\_formu.php

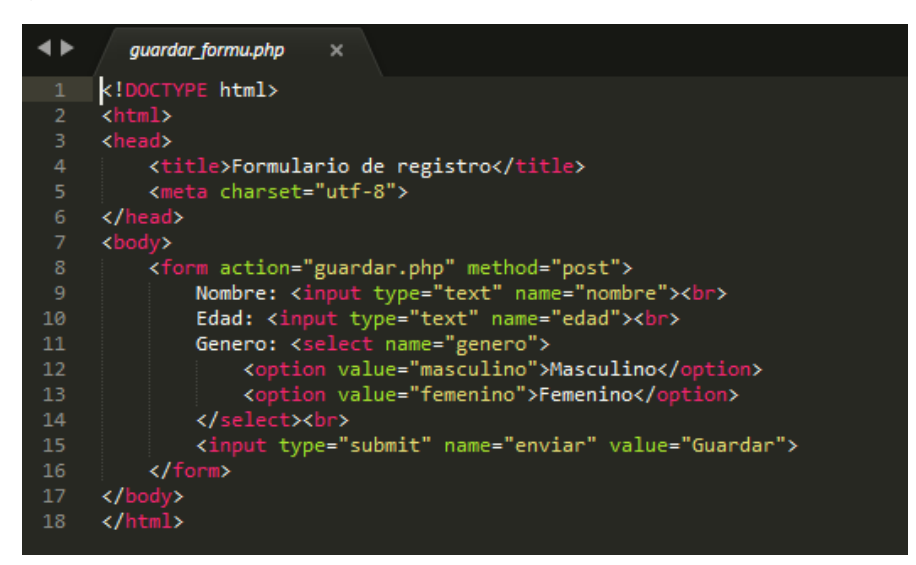

El formulario donde escribiremos los datos.

### guardar\_test.php

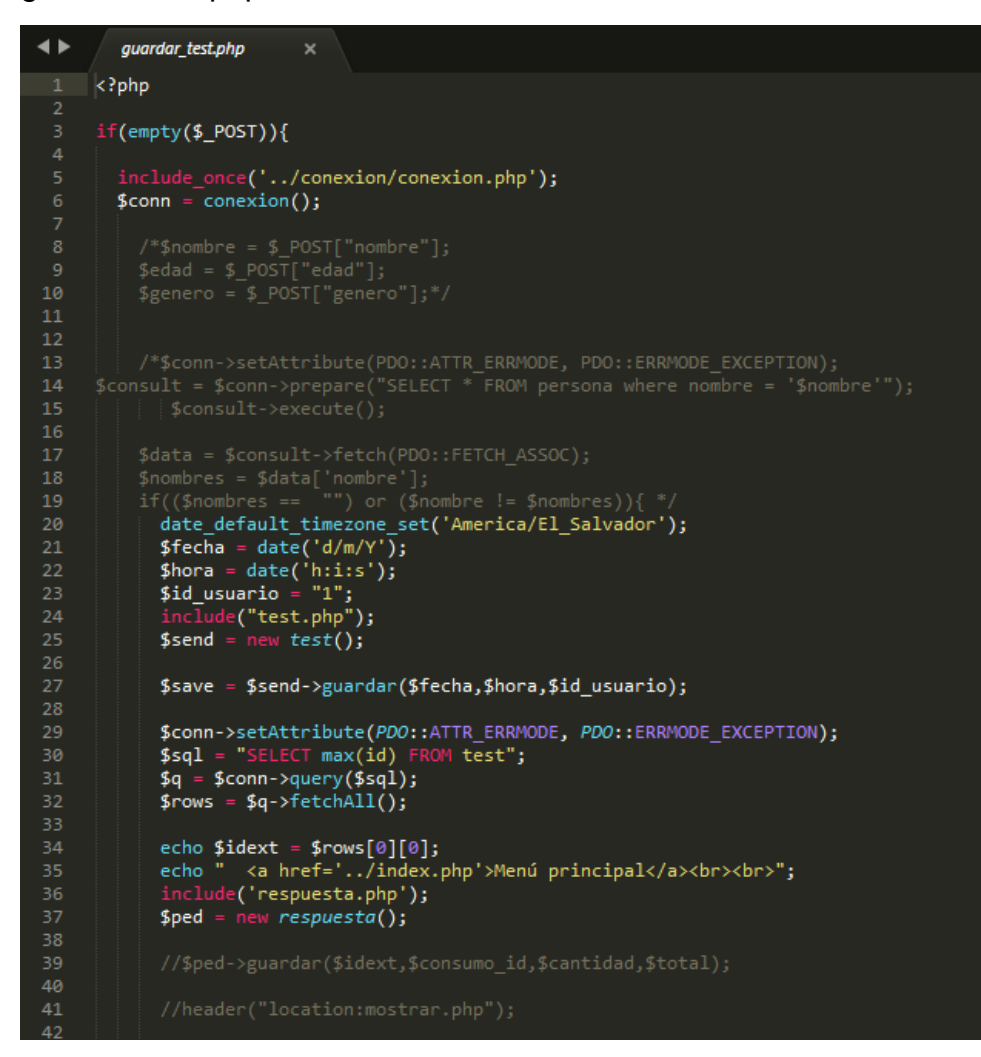

Permite guardar test insertandolo en la tabla test de la db.

### mostrar.php

```
\blacktriangleleft \blacktrianglerightmostrar.php
           \mathsf{k?php}le_once('../co<mark>nexion/conexion.php');</mark>
            $connection = conexion();
           $sql = "SELECT * FROM persona ORDER BY idPersona ASC ";<br>$query = $connection->prepare($sql);
           $query->execute();
          $rowcount = $query->rowcount();
           $model = array();<br>while($rows = $query->fetch())<br>{
                       $model[] = $rows;?><br>
<div class="form-panel"><hr><br>
<form action="guardar_formu.php" method="post"><br>
< form action="guardar_formu.php" method="post"><br>
</form><br>
</form><br>
<conter><br>
<conter><br>
<conter><br>
<conter><br>
<conter><br>
<conter><br>
<conter><br>
<
          <tr><br>
<tr><br>
<td width='5%' align="center">X=<br>
<td align="center">X=<br>
<td align="center">Edad</td><br>
<td align="center">Cdad</td><br>
<td align="center" colspan="3">Genero</td><br>
</tr>><br>
</tr>>
            \langle?php
            \frac{1}{2} foreach($model as $row)
                          echo "<tr align='center'>";<br>echo "<td>".$row['idPersona']."</td>";<br>echo "<td align='center' width='10%'>".$row['nombre']."</td>";<br>echo "<td align='center' width='10%'>".$row['edad']."</td>";<br>echo "<td align='center' width=
```
Opera y muestra los datos.

#### respuesta.php

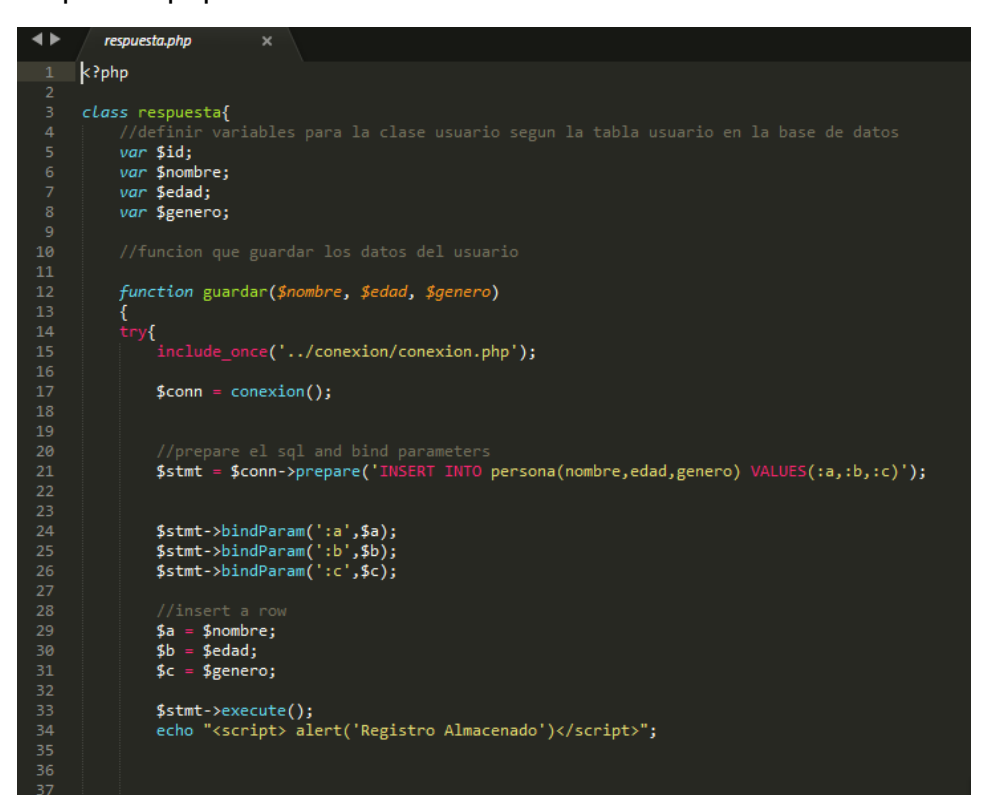

## }catch(*PDOExcepcion* \$e){<br>echo "Error:".\$e->getMessage(); } function editar(\$id,\$nombre,\$edad,\$genero)  $\lceil$  once('../conexion/conexion.php');  $\frac{1}{2}$  conexion(); \$conn->setAttribute(PDO::ATTR ERRMODE, PDO::ERRMODE EXCEPTION); \$sql = "UPDATE persona SET nombre = '\$nombre', edad = '\$edad', genero = '\$genero' WHERE idPersona = '\$id'";  $$stmt = $conn-> prepare ($sq1);$  $$stmt->execute();$ header("location:mostrar.php"); ł function desactivar(\$id){ require\_once('../conexion/conexion.php');<br>\$conn = conexion(); \$conn->setAttribute(PDO::ATTR\_ERRMODE, PDO::ERRMODE\_EXCEPTION);<br>\$sql = "DELETE FROM persona WHERE idPersona = '\$id'"; \$conn->exec(\$sql); }catch(*PDOExcepcion* \$e){<br>echo "Error:".\$e->getMessage(); 78

Es el modelo a seguir para tabla respuesta.

test.php

```
◂
           test.php
        k?php
        class test{
                //de<sup>.</sup>
              var $id;<br>var $fecha;
              var $heena;<br>var $hora;<br>var $id_usuario;
              function guardar($fecha, $hora, $id_usuario)<br>{<br>try{
                      include_once('../conexion/conexion.php');
                     $conn = concentration();//prepare el sql and bind parameters<br>$stmt = $conn->prepare('INSERT INTO test(fecha,hora,id_usuario) VALUES(:a,:b,:c)');
                     $stmt->bindParam(':a',$a);<br>$stmt->bindParam(':b',$b);<br>$stmt->bindParam(':c',$c);
                    //insert a row<br>$a = $fecha;<br>$b = $hora;<br>$c = $id_usuario;
                     $stmt->execute();<br>echo "<script> alert('Registro Almacenado')</script>";
                }catch(PDOExcepcion $e){<br>echo "Error:".$e->getMessage();
```
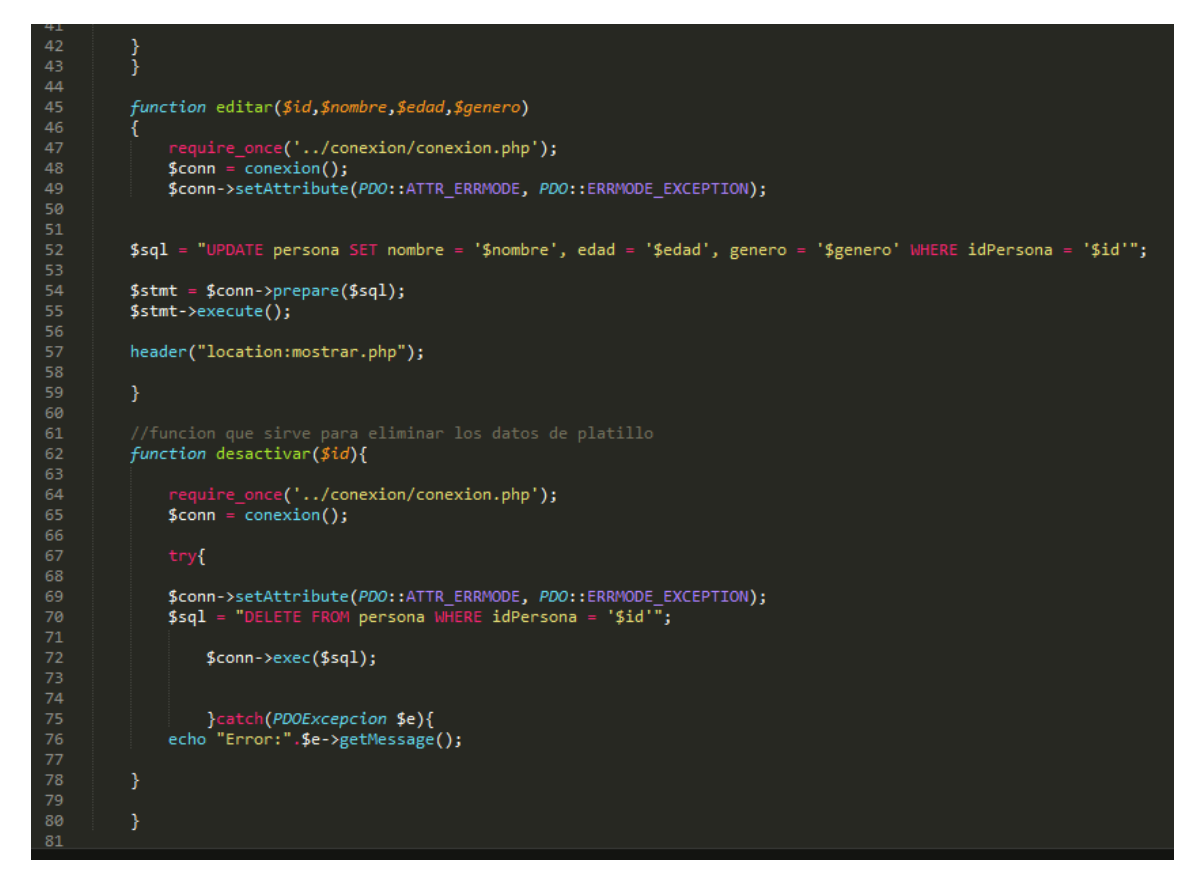

Modelo a seguir para tabla test.

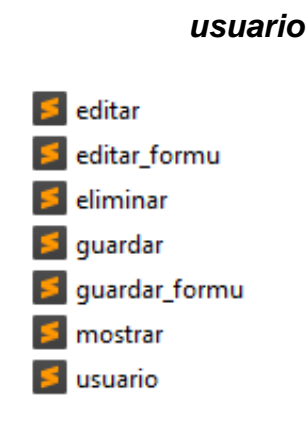

editar.php

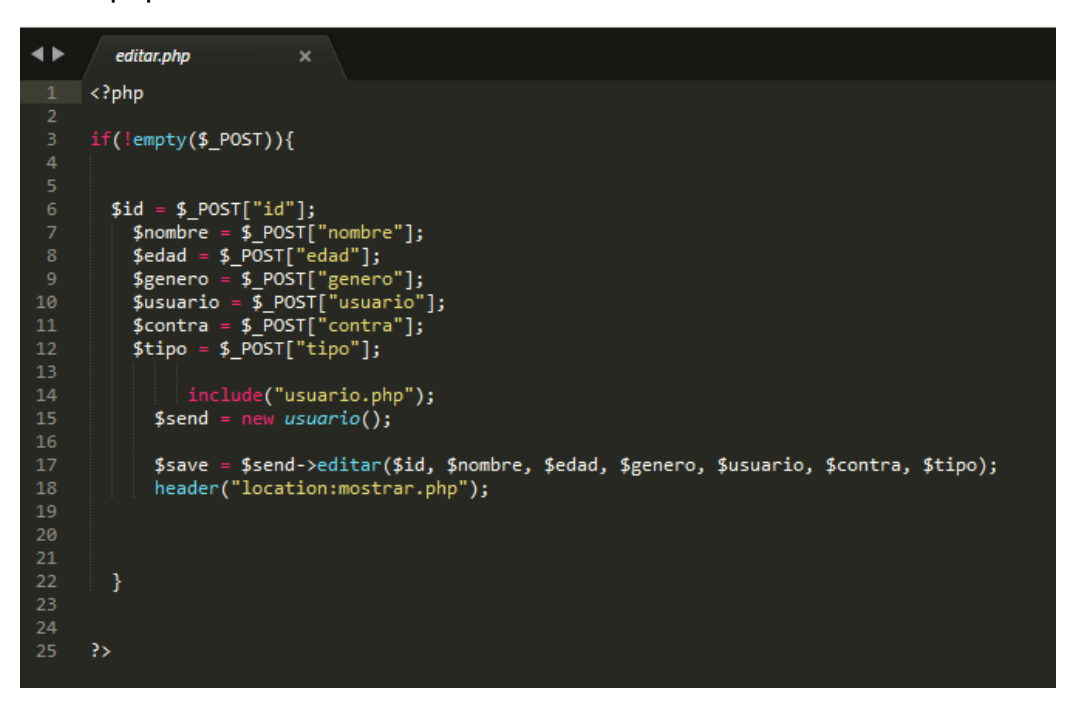

Editar al usuario del cual necesitamos cambiarle un campo o todos.

### editar\_formu.php

```
\overline{\phantom{a}}editar_formu.php
                                                         \mathbf{x}k!DOCTYPE html><br><html><br><head>
          <ntml><br><html><br><title>Editar Persona</title><br><title>Editar Persona</title><br><meta charset="utf-8"><br></head><br><br/><br><br/>&body>>>>>
                     \zeta?php
                              .µ<br>if(!empty($_POST)){<br>i    $id=$_POST["id"];
                               \mathcal{Y}include_once('../conexion/conexion.php');<br>$connection = conexion();
12$sql = "SELECT * FROM usuario WHERE id=".$id." ";<br>$query = $connection->prepare($sql);
           $query->execute();
           \oint \text{rowcount} = \oint \text{query} - \sum \text{rowcount}();
           $model = array();<br>
while($rows = $query->fetch())<br>{
{\bf 21}$model[] = $rows;\langle?php
            foreach($model as $row)
          foreacl<br>| {<br>| }<br>| ∠f
                    <form action="editar.php" method="post"><br>
<input type="hidden" name="id" value="<?php echo $row['id']; ?>"><br>
Nombre: <input type="text" name="nombre" value="<?php echo $row['nombre']; ?>"><br/>chorphent comput type="text" 
                                       ero: <select name= genero ><br>
<?php<br>
if ($row['genero']=="masculino"){<br>
echo "<option value='masculino' slected>Masculino</option><br>
<option value='femenino'>Femenino</option>";<br>
}else{<br>
echo "<option value='masculino'>Mascu
42
```
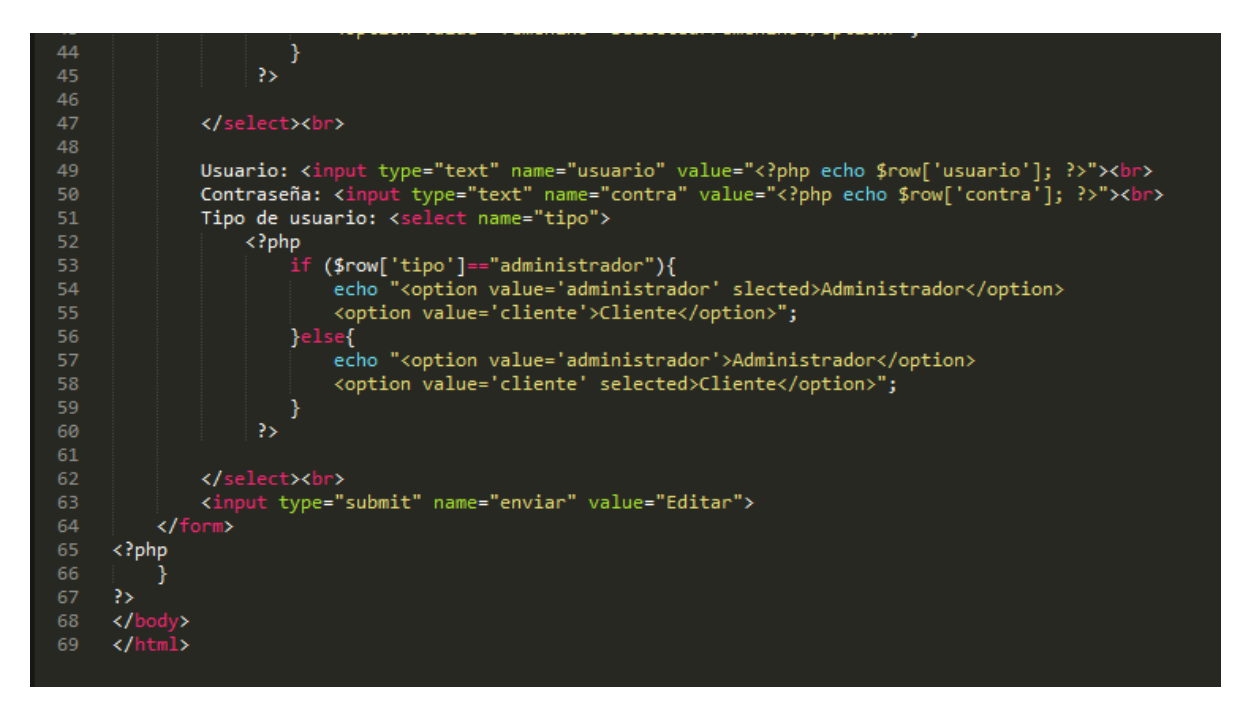

Se escriben los datos en el formulario, pero primero borrando los datos que ya no nos sireven para reemplazarlo.

eliminar.php

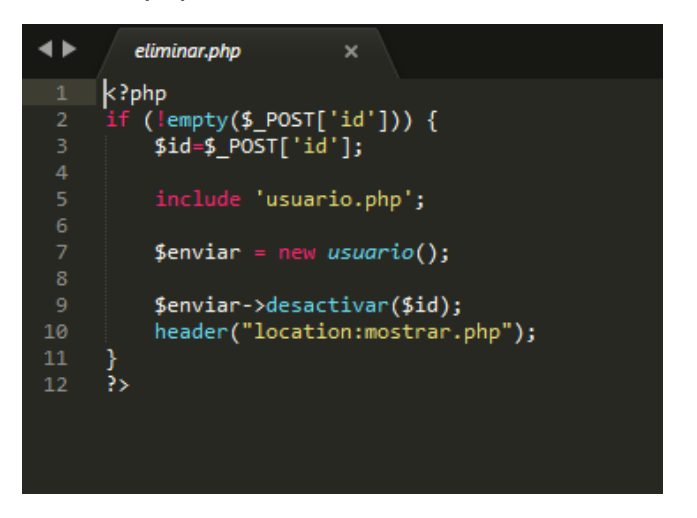

Eliminar al usuario a travez del id.

### guardar.php

```
\overline{\bullet}guardar.php
                                                 \boldsymbol{\times}\langle?php
          if('empty ($\mathcal{L}POST)){
                 include_once('../conexion/conexion.php');
                 $conn = conservation();\begin{array}{ll} \text{\$nonbree = $ $\frac{\$}{2}$-POST["nonbree"}$;}\\ \text{\$edad = $ $\frac{\$}{2}$-POST["edad"];}\\ \text{\$genero = $ $\frac{\$}{2}$-POST["genero"];}\\ \text{\$usuario = $ $\frac{\$}{2}$-POST["usuario"];}\\ \text{\$contra = $ $\frac{\$}{2}$-POST["contra"];} \end{array}$conn->setAttribute(PDO::ATTR_ERRMODE, PDO::ERRMODE_EXCEPTION);
         $consult = $conn->prepare("SELECT * FROM usuario where nombre = '$nombre'");
                       $consult->execute();
                 $data = $consult->fetch(PDO::FETCH_ASSOC);
                 $Nata = $CONSULL->Tect(FDO::FETCH_RSSOC);<br>$nombres = $data['nombre'];<br>if(($nombres == "") or ($nombre != $nombres)){
                     include("usuario.php");<br>$send = new usuario();
                   $save = $send->guardar($nombre,$edad,$genero,$usuario,$contra,$tipo);<br>header("location:mostrar.php");<br>}elseif ($nombres == $nombre) {<br>echo "<script> alert('Ya existe la persona $nombre. No puede repetir datos')</script>";<br>
```
Codigo php para insertar al usuario.

guardar\_formu.php

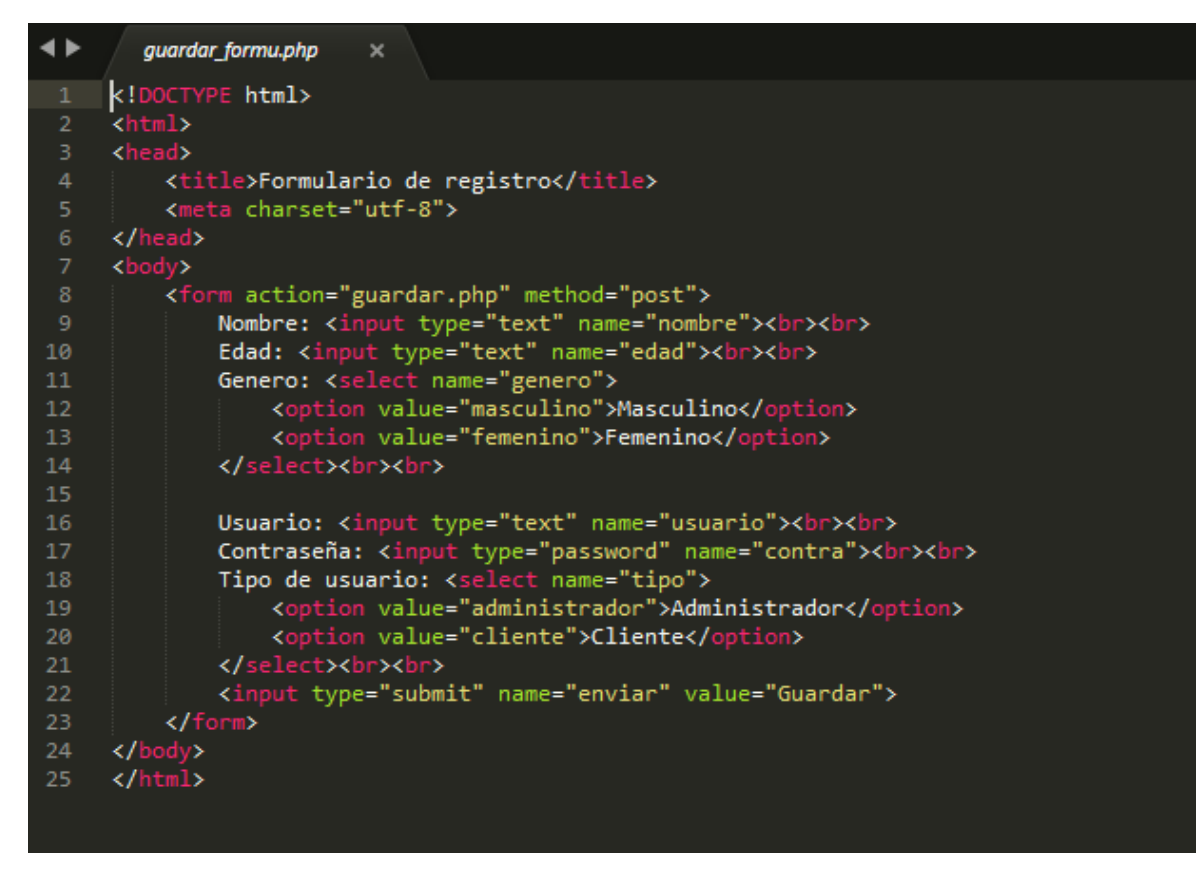

Formulario para colocar los datos pertenecientes del usuario.

#### mostrar.php

```
\rightarrowmostrar.php
         \langle?php
                      _once('../conexion/conexion.php'<mark>);</mark>
        $connection = conexion();
        $sql = "SELECT * FROM usuario ORDER BY id ASC ";
        $query = $connection-> prepare ($sq1);$query->execute();
        $rowcount = $query->rowcount();
        $model = array();while ($rows = $query->fetch())
12<sub>1</sub>$model[] = $rows;15<sub>1</sub>\rightarrow<div class="form-panel"><hr>
        <aiv class="torm-panel"><nr><br><form action="guardar_formu.php" method="post"><br><a href="../index.php">Menú principal</a><br/>xbr><br/>><br><input type="submit" name="nuevo" value="Nuevo"></form></html>
        <nr><br><center><br><div class="table table-responsive"><br><table class="table table-stripped table-bordered" border="1">
        xtr><br>xtd width='5%' align="center">N°</td><br>xtd align="center">Nombre</td><br>xtd align="center">Edad</td>
29
        <td align="center">Edad</td>
30
        <td align='center'>Genero</td>
        <td align='center'>Usuario</td><br><td align="center">Usuario</td><br><td align="center">Tipo</td><br><td align="center" colspan="2">Opciones</td>
34\langle/tr>
36
        \langle?php
```
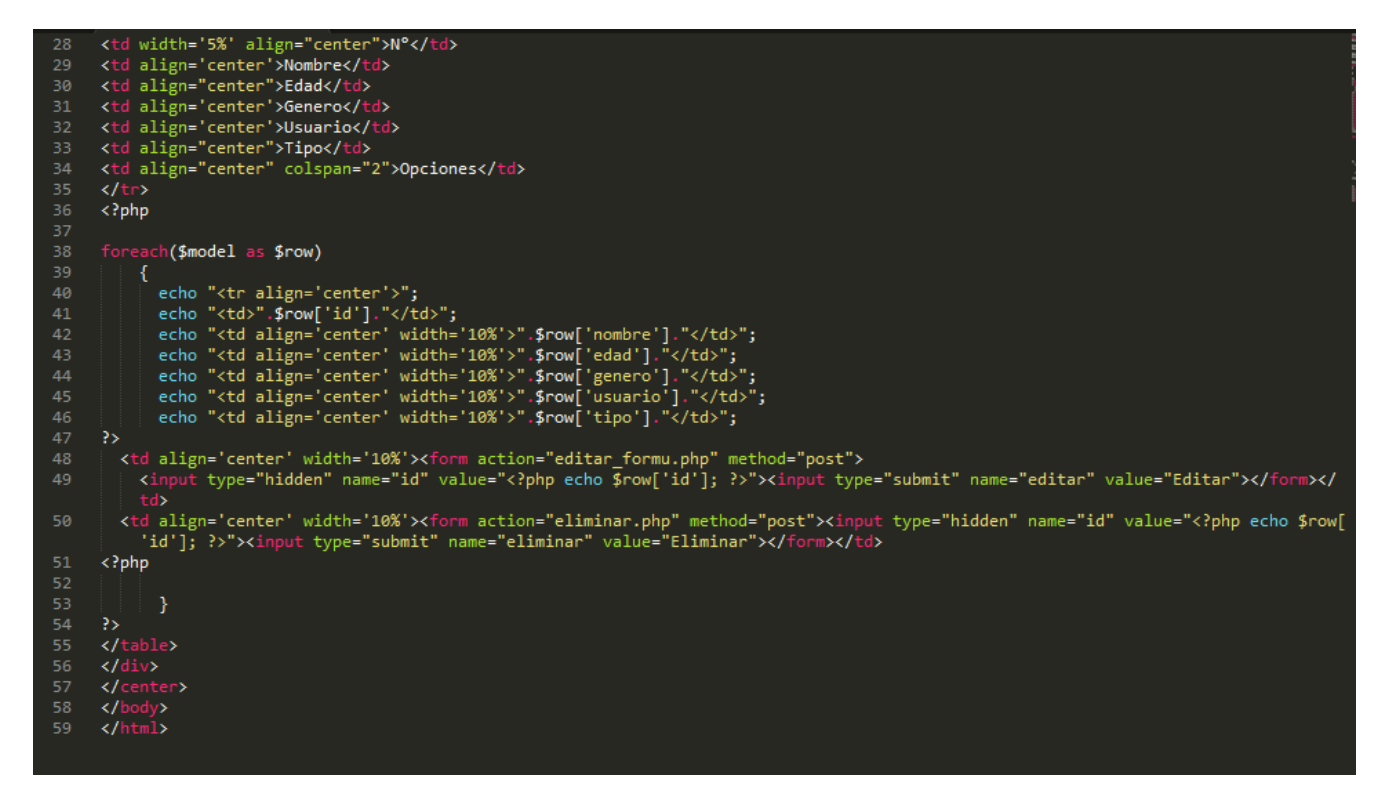

Muestra los datos del usuario.

### usuario.php

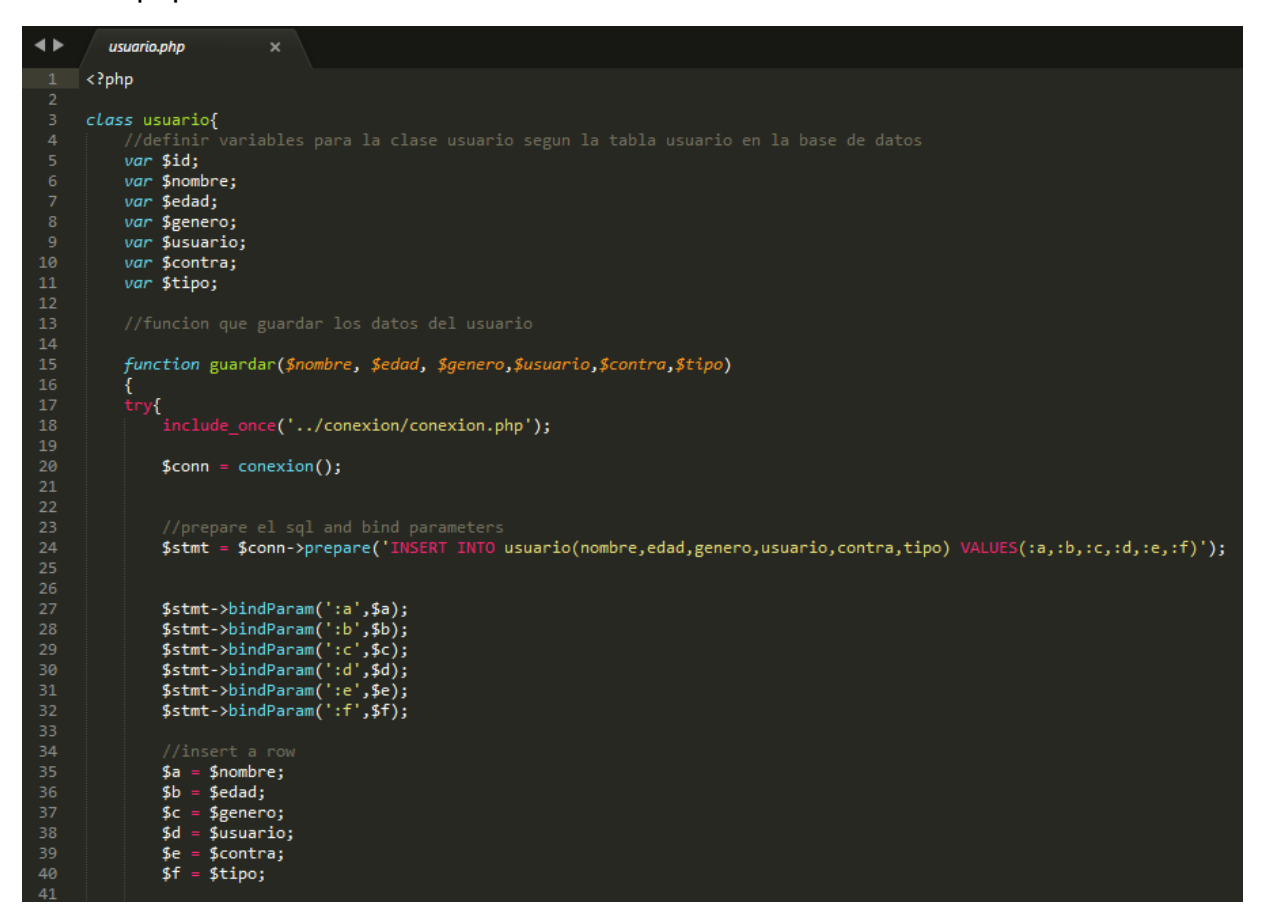

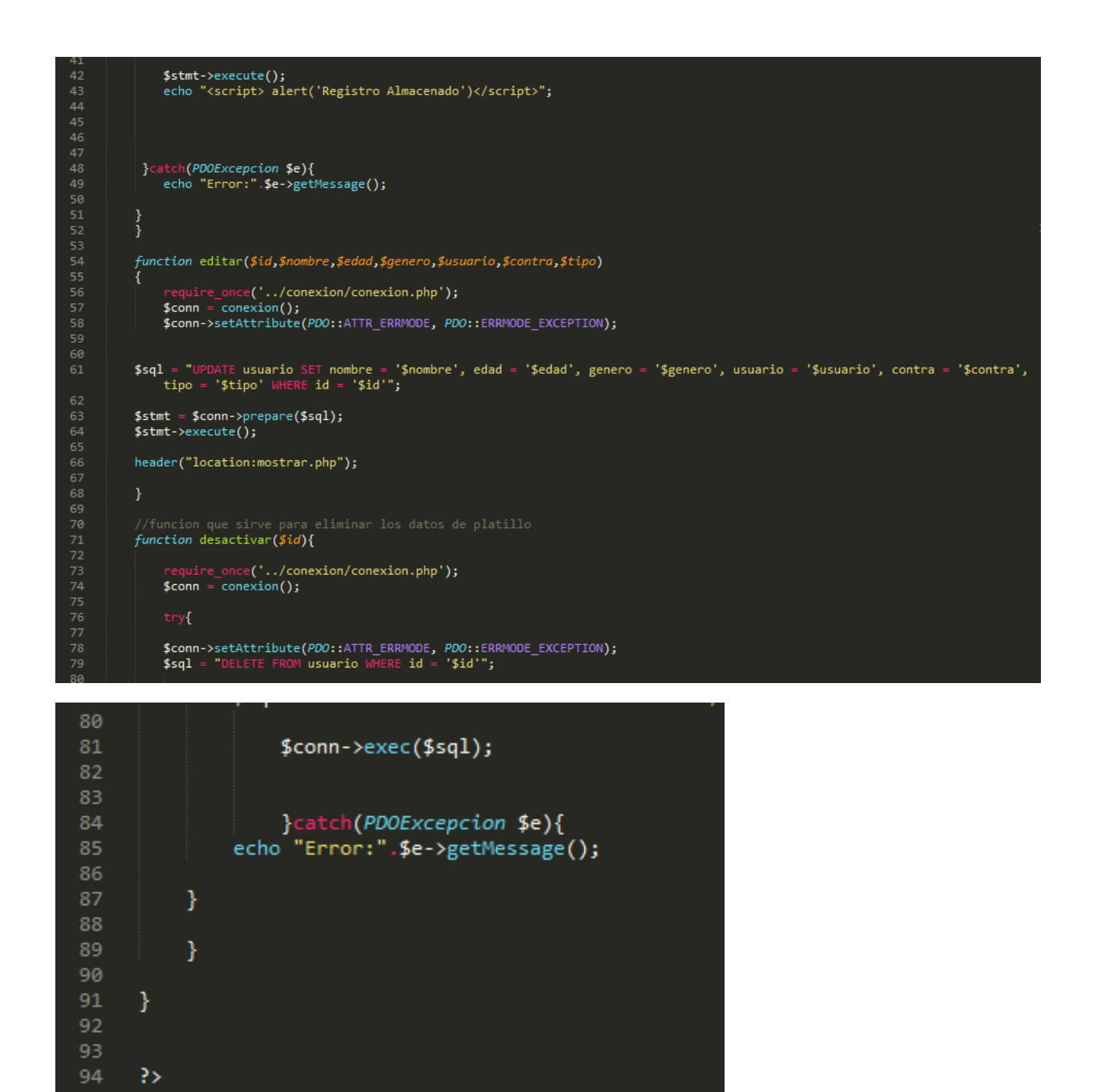

El modelo clase del usuario.

<span id="page-63-0"></span>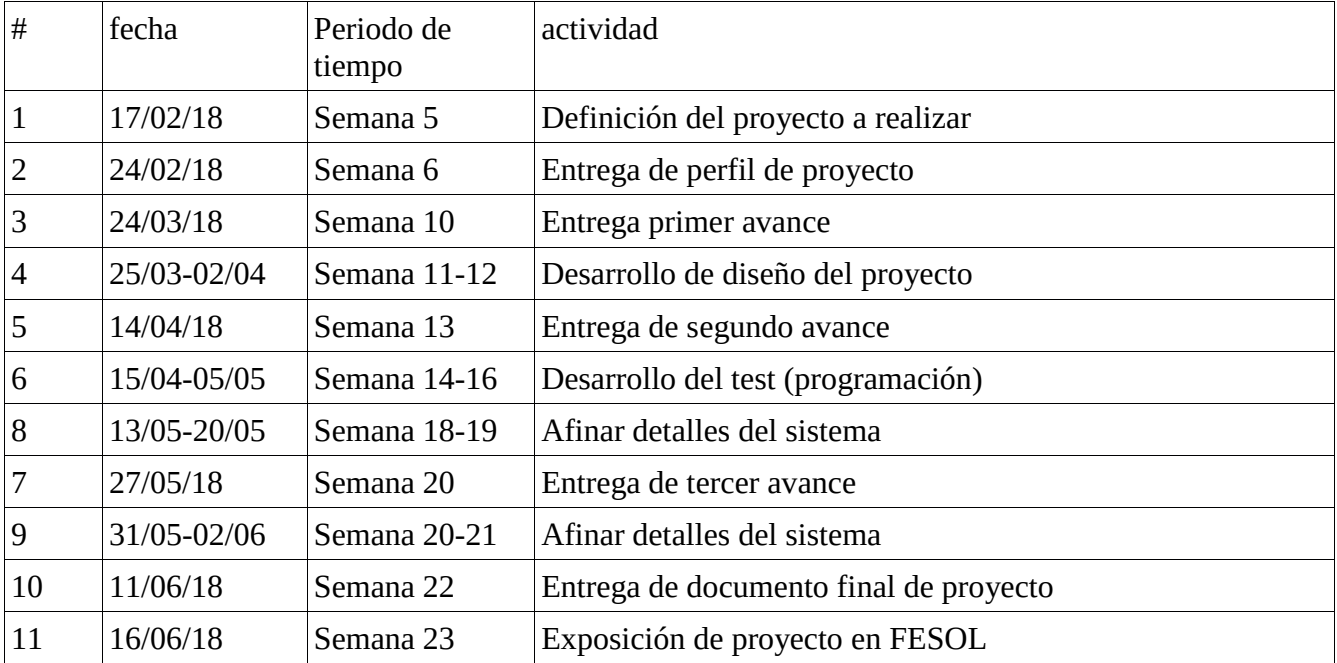

## **Cronograma de Actividades**

## <span id="page-64-0"></span>**Conclusiones**

- El uso Adecuado del internet te lleva a formar relaciones físicas reales y al éxito en tu vida, porque todo en exceso no siempre es lo mejor.
- Utilizar el internet facilita la búsqueda de información siendo más veloz y encontrando muchos resultados, así mismo puedes no encontrar lo más educativo y respetuoso posible.
- El internet es un mundo grande, que se expande cada día más sobre nosotros hiendo a la globalización.
- El predecir qué tan adicto eres se basa en el tiempo dedicado y en lo que cambias de hacer por usar el internet.
- Debemos aprender a utilizar el internet de manera adecuada, por medio de redes sociales podemos sufrir problemas graves con respecto a la privacidad, por medio de lo que publicamos.

### <span id="page-65-0"></span>**Recomendaciones**

- Antes de comprar un smartphone a tu hijo hazte la siguiente pregunta: ¿De verdad lo necesita? ¿Para qué lo ocupara? ¿Puedo administrarlo el dispositivo que usa y la información que ocupa?
- Fomentar un buen uso de la tecnología para sacarle el mayor provecho posible y no verse afectado por las adicciones.
- Poner horarios para navegar por el ciberespacio, y no sobre pasarse para no afectar las relaciones físicas reales con tus seres queridos.
- No permitas que la adicción al internet te afecte en tu tiempo de descanso, ocupa la noche para dormir y no te quedes hasta altas horas de la noche por estar navegando en internet, la falta de descanso puede ocasionar problemas en tu salud

## <span id="page-66-0"></span>**Bibliografía**

- http://psicoterapeutas.eu/origen-de-la-palabra-test/ 31/01/2018 4:05 pm
- https://www.informatica-hoy.com.ar/test-informatica/presentatest.php?idtest=3 30/01/2018 8:53 pm
- https://www.webconsultas.com/mente-y-emociones/adicciones/por-quesomos-adictosa-internet 28/01/2018 10:11 am
- https://www.webconsultas.com/mente-y-emociones/adicciones/adiccion-ainternetsintomas-y-soluciones 02/02/2018 11:35 am
- https://definicion.de/pseudocodigo/ 28/02/2018 11:39 pm
- https://www.definicionabc.com/general/flujograma.php 28/02/2018 11:42 pm
- http://es.ccm.net/contents/304-lenguajes-de-programacion 02/03/2018 12:06 am
- https://msdn.microsoft.com/es-es/library/bb972232.aspx 02/03/2018 12:18 am
- https://desarrolloweb.com/articulos/1325.php 02/03/2018 6:00 pm
- <https://www.lancetalent.com/blog/6-buenos-motivos-para-trabajar-con-php/> 02/06/18 7:48 pm
- <http://www.foc.es/2013/04/11/988-razones-por-la-que-utilizar-mysql.html> 02/06/18 8:01 pm

### <span id="page-67-0"></span>**Anexos**

### **RECOMENDACIONES PARA LOS MENORES**

- > Utiliza internet como herramienta de ocio y entretenimiento pero con un horario de uso.
- $\triangleright$  No te conectes todos los días. Dos días como máximo entre lunes y viernes.
- > Controla el tiempo que estás conectado: no es recomendable estar más de una hora seguida navegando.
- > Respeta los horarios de dormir, comer, de las obligaciones domésticas y de los deberes escolares.
- > Antes de conectarte piensa qué vas a hacer en internet.
- $\triangleright$  Busca actividades alternativas a internet para ocupar el tiempo libre.
- $\triangleright$  No utilices mensajería instantánea ni redes sociales mientras utilizas el ordenador para tus tareas escolares.

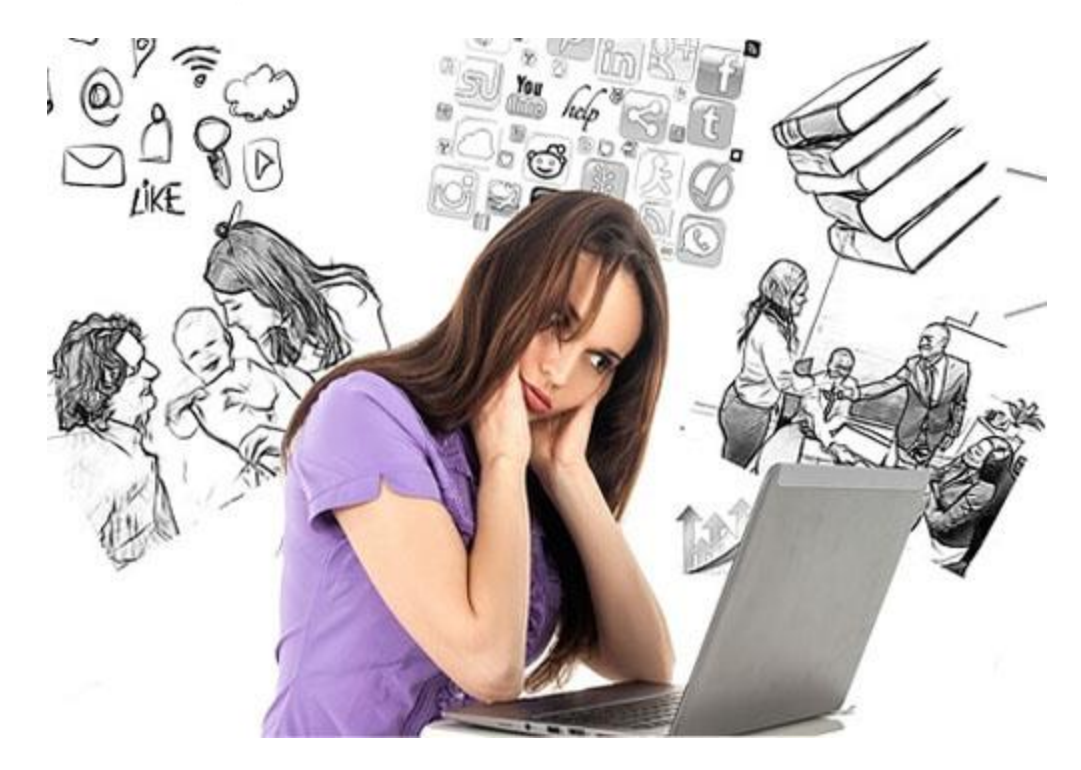

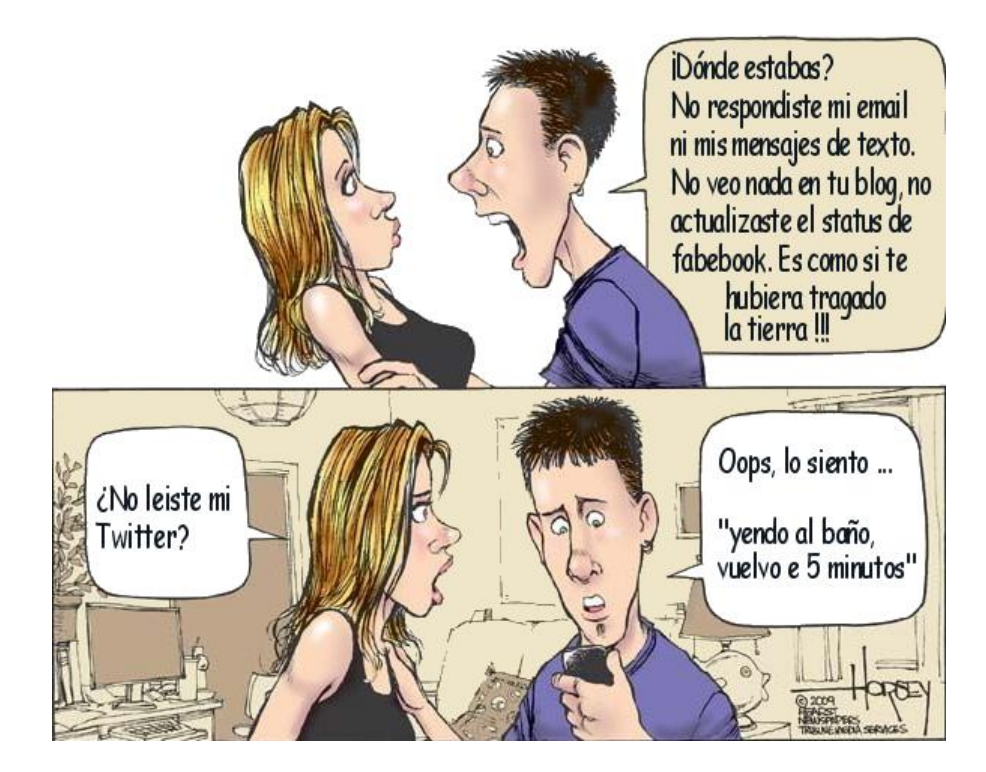

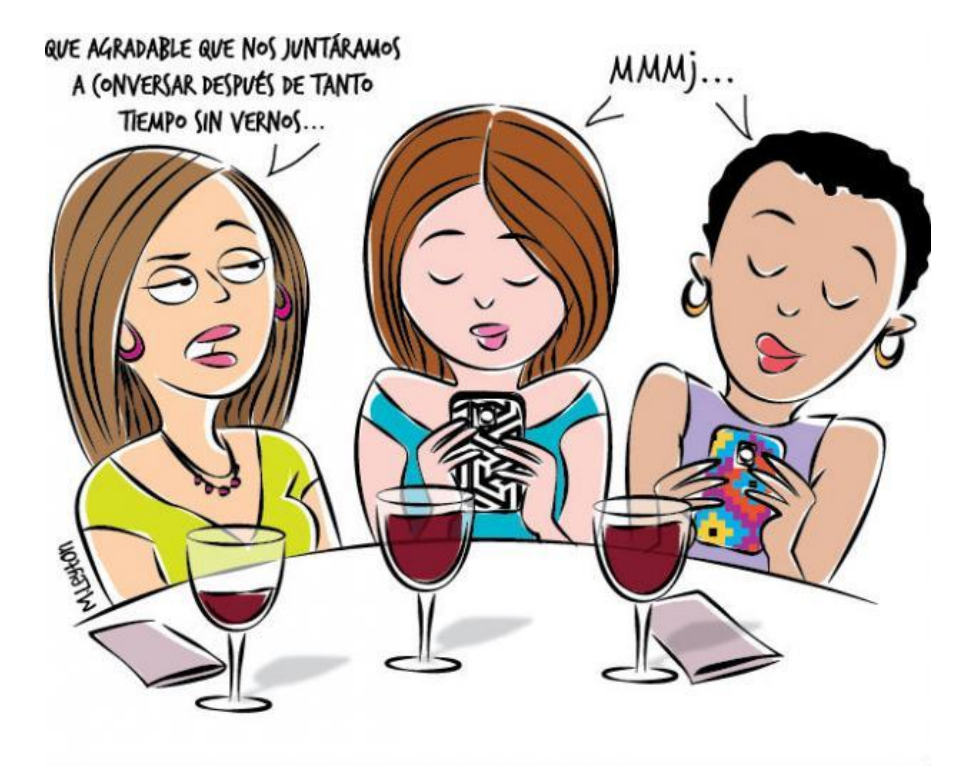

# 8 consejos para evitar la adicción al internet

1. No utilizar ningún tipo de **pantalla** en niños menores de dos años.

2. Evitar usar aparatos digitales como medio para calmar al niño.

3. No utilizar ordenadores ni teléfonos en la hora anterior a dormir. La luz de estas pantallas genera insomnio.

4. Establecer horarios y límites para ordenadores y móviles.

5. No instalar ordenadores en el cuarto del niño. Mejor tenerlo en un lugar común de la casa.

6. Hablar con el niño para hacerle ver los peligros que tiene facilitar determinados datos de forma pública. Extremar la precaución cuando una página web le solicite información personal para acceder a un determinado servicio.

7. Hacerle ver que, de la misma manera que en la calle desconfía de los extraños, en las redes sociales no puede proporcionar datos personales ni compartir fotografías con personas que no conoce.

8. Utilizar un software de control parental.